**Cyclic Redundancy Check (CRC)**

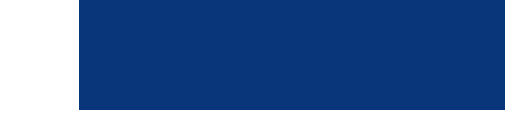

# **Features**

- 1 to 64 bits
- Time Division Multiplexing mode
- Requires clock and data for serial bit stream input
- Serial data in, parallel result
- Standard [CRC-1 (parity bit), CRC-4 (ITU-T G.704), CRC-5-USB, etc.] or custom polynomial
- Standard or custom seed value
- Enable input provides synchronized operation with other components

# **General Description**

The default use of the Cyclic Redundancy Check (CRC) component is to compute CRC from a serial bit stream of any length. The input data is sampled on the rising edge of the data clock. The CRC value is reset to 0 before starting or can optionally be seeded with an initial value. On completion of the bitstream, the computed CRC value may be read out.

## **When to Use a CRC**

The default CRC component can be used as a checksum to detect alteration of data during transmission or storage. CRCs are popular because they are simple to implement in binary hardware, are easy to analyze mathematically, and are particularly good at detecting common errors caused by noise in transmission channels.

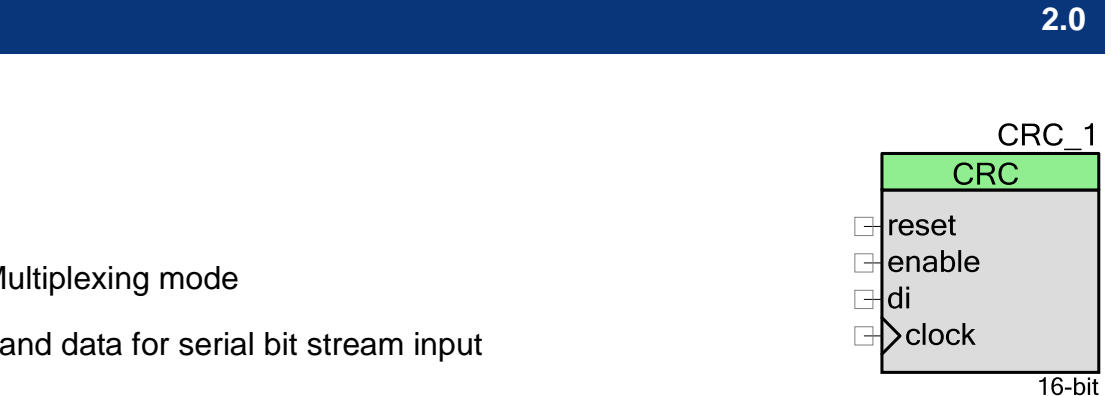

# **Input/Output Connections**

This section describes the various input and output connections for the CRC. An asterisk (\*) in the list of I/Os indicates that the I/O may be hidden on the symbol under the conditions listed in the description of that I/O.

#### **clock – Input**

The CRC requires a data input that provides the serial bitstream used to calculate the CRC. A data clock input is also required in order to correctly sample the serial data input. The input data is sampled on the rising edge of the data clock.

#### **reset – Input**

The reset input defines the signal to asynchronous reset CRC.

#### **enable – Input**

The CRC component runs after it is started and as long as the Enable input is held high. This input provides synchronized operation with other components.

### **di – Input**

Data input that provides the serial bitstream used to calculate the CRC.

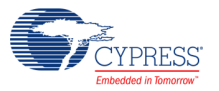

# **Component Parameters**

Drag a CRC component onto your design and double click it to open the **Configure** dialog. This dialog has several tabs to guide you through the process of setting up the CRC component.

# **Polynomial Tab**

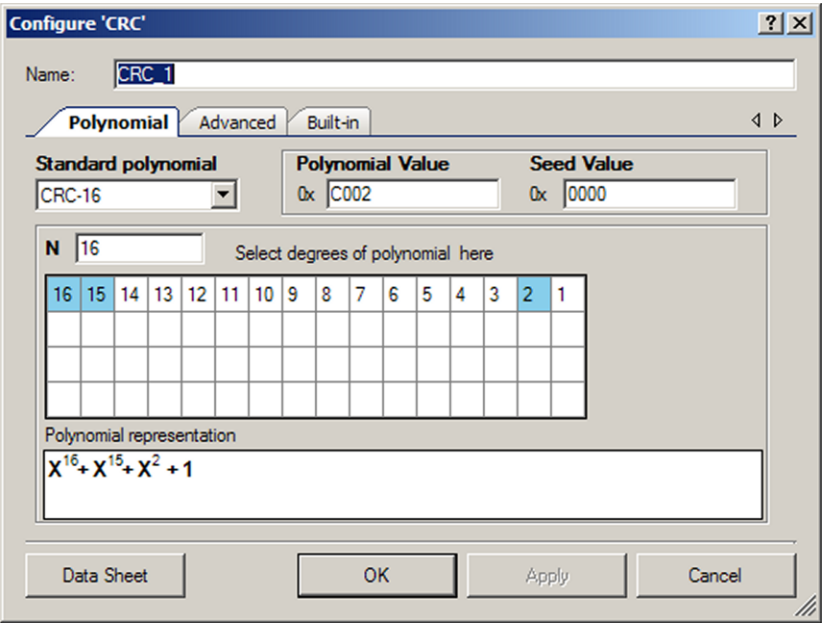

#### **Standard Polynomial**

This parameter allows you to choose one of the standard CRC polynomials provided in the **Standard polynomial** combo box or generate a custom polynomial. The additional information about each standard polynomial is given in the tool tip. The default is **CRC-16**.

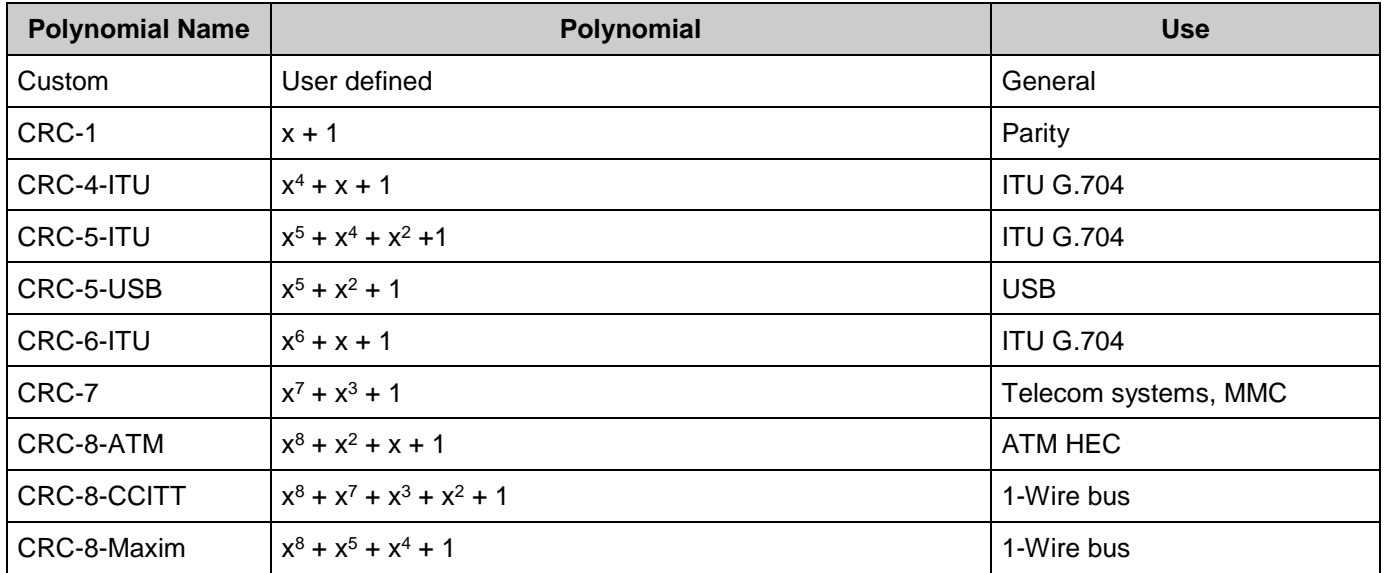

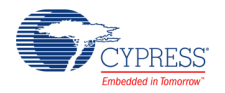

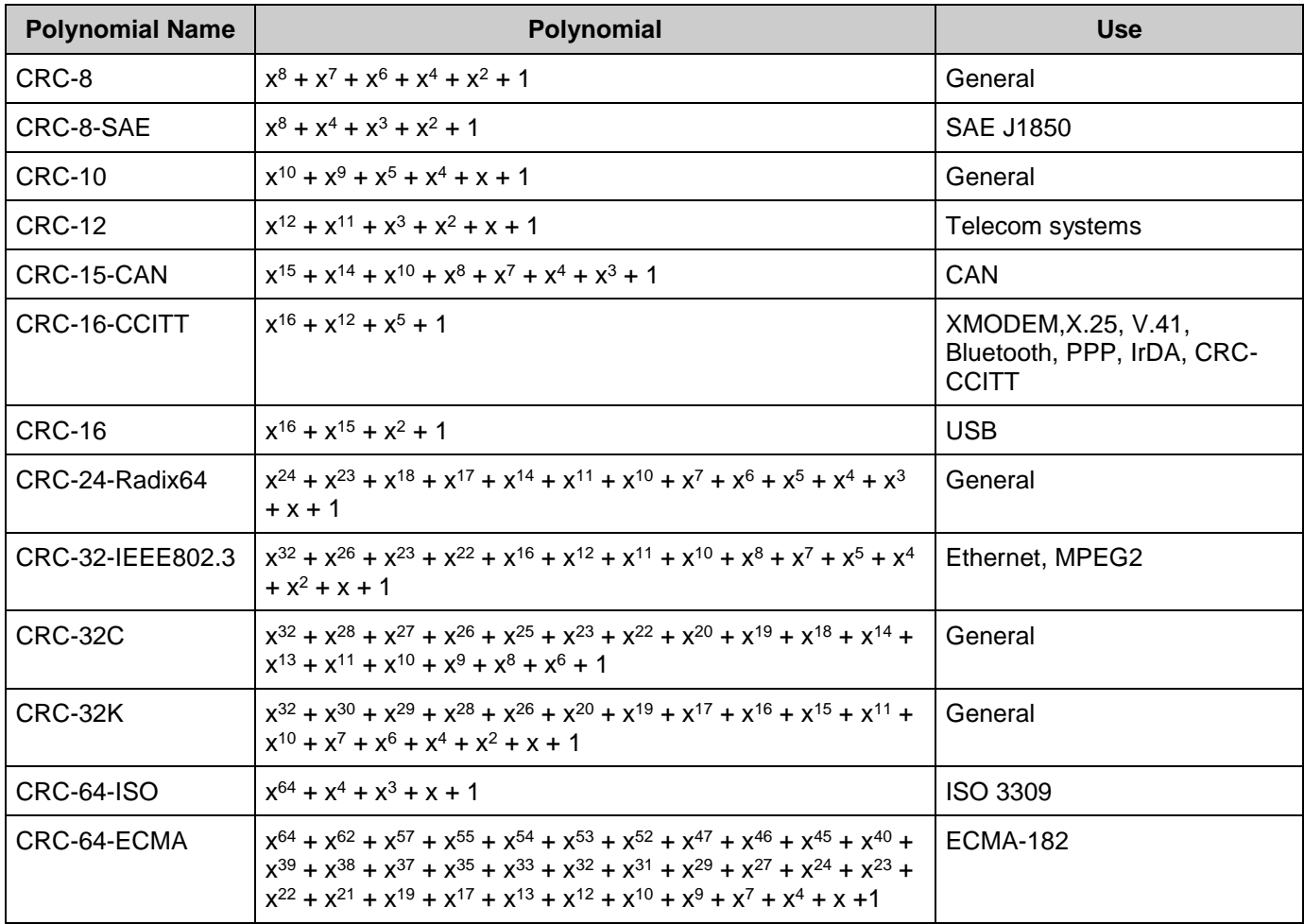

#### **Polynomial Value**

This parameter is represented in hexadecimal format. It is calculated automatically when one of the standard polynomials is selected. You may also enter it manually (see [Custom Polynomials\)](#page-4-0).

#### **Seed Value**

This parameter is represented in hexadecimal format. The maximum possible value is  $2^N - 1$ .

#### **N**

This parameter defines the degree of polynomial. Possible values are 1 to 64 bits. The table with numbers indicates which degrees are included in the polynomial. Cells with selected numbers are blue; others are white. The number of active cells is equal to N. Numbers are arranged in reverse order. You may click on the cell to select or deselect a number.

#### **Polynomial representation**

This parameter displays the resulting polynomial in mathematical notation.

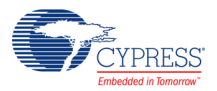

### <span id="page-4-0"></span>**Custom Polynomials**

You may enter a custom polynomial in three different ways:

#### **Small Changes to Standard Polynomial**

- Choose one of the standard polynomials.
- Select the necessary degrees in the table by clicking on the appropriate cells; the text in **Standard polynomial** changes to **Custom**.
- The polynomial value is recalculated automatically based on the polynomial that is represented.

#### **Use Polynomial Degrees**

- Enter a custom polynomial in the **<sup>N</sup>** textbox; the text in **Standard polynomial** changes to **Custom**.
- Select the necessary degrees in the table by clicking on the appropriate cells.
- Check the view of the polynomial in **Polynomial representation**.
- The polynomial value is recalculated automatically based on the polynomial that is represented.

#### **Use Hexadecimal Format**

- Enter a polynomial value in hexadecimal form in the **Polynomial Value** text box.
- **Press [Enter]** or switch to another control; the text in **Standard polynomial** changes to **Custom**.
- The N value and degrees of polynomial will be recalculated based on the entered polynomial value.

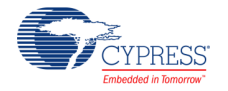

## **Advanced Tab**

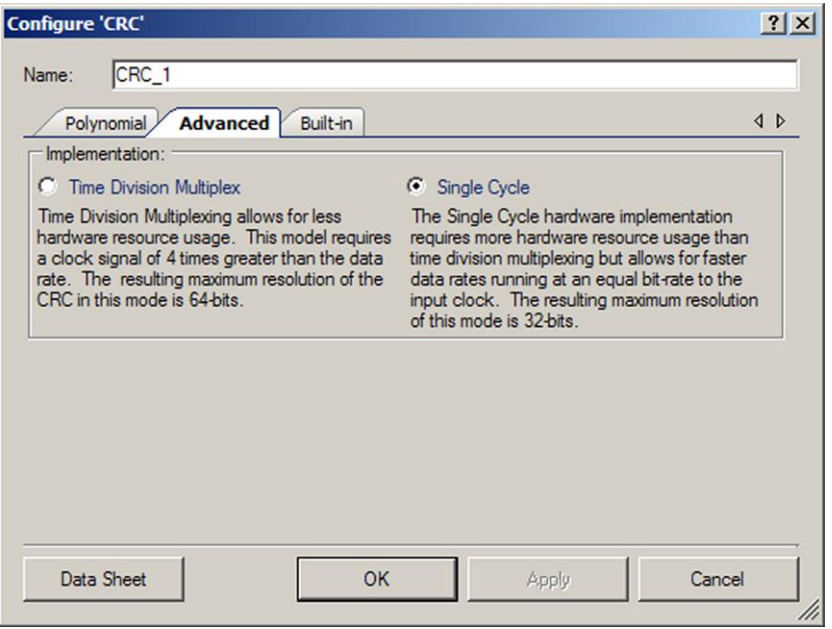

#### **Implementation**

This parameter defines the implementation of the CRC component: **Time Division Multiplex** or **Single Cycle**. The default is **Single Cycle**.

### **Local Parameters (For API use)**

These parameters are used in the API and are not exposed in the GUI:

- PolyValueLower (uint32) Contains the lower half of the polynomial value in hexadecimal format. The default is 0xB8h (LFSR= [8,6,5,4]) because the default resolution is 8.
- PolyValueUpper (uint32) Contains the upper half of the polynomial value in hexadecimal format. The default is 0x00h because the default resolution is 8.
- **SeedValueLower (uint32) –** Contains the lower half of the seed value in hexadecimal format. The default is 0xFFh because the default resolution is 8.
- **SeedValueUpper (uint32) –** Contains the upper half of the seed value in hexadecimal format. The default is 0 because the default resolution is 8.

# **Clock Selection**

There is no internal clock in this component. You must attach a clock source.

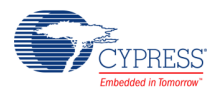

**Note** Generation of the proper CRC sequence for a resolution of greater than eight requires a clock signal of four times greater than the data rate, if you select **Time Division Multiplex** for the **Implementation** parameter.

# **Placement**

The CRC is placed throughout the UDB array and all placement information is provided to the API through the *cyfitter.h* file.

# **Resources**

### **Single Cycle Implementation**

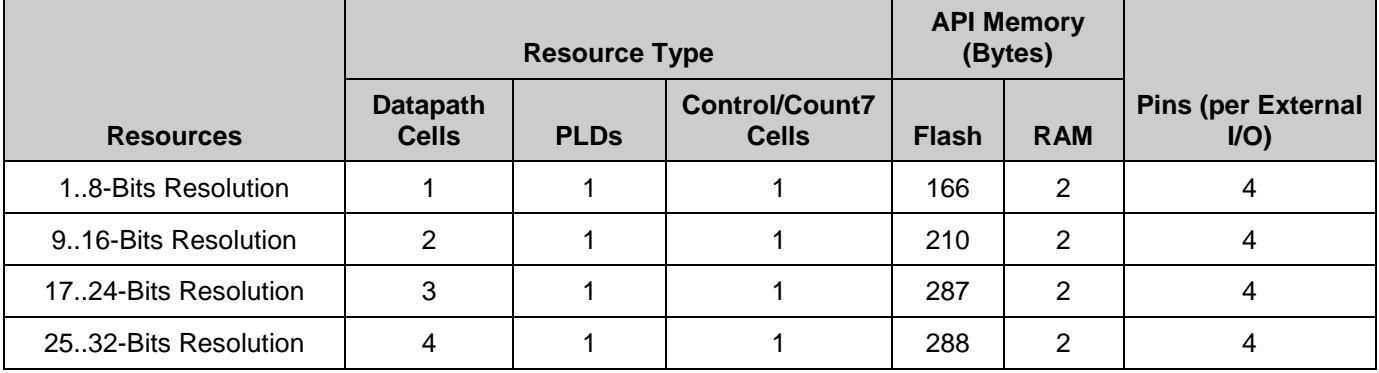

### **Time Division Multiplex Implementation**

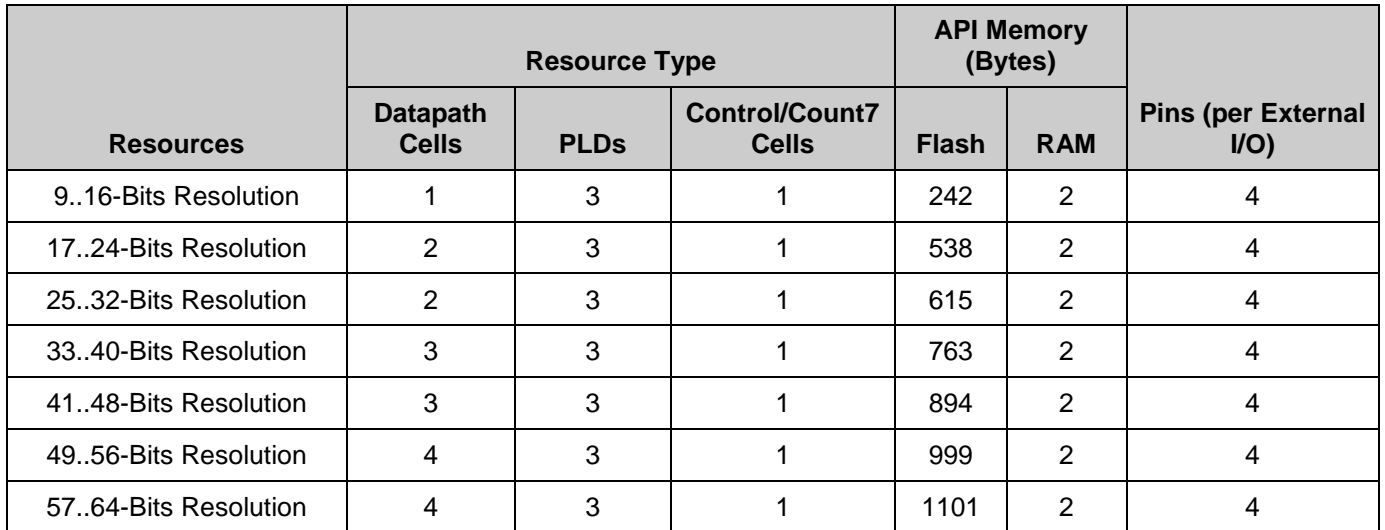

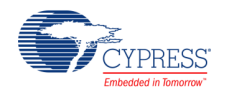

# **Application Programming Interface**

Application Programming Interface (API) routines allow you to configure the component using software. The following table lists and describes the interface to each function. The subsequent sections cover each function in more detail.

By default, PSoC Creator assigns the instance name "CRC\_1" to the first instance of a component in a given design. You can rename it to any unique value that follows the syntactic rules for identifiers. The instance name becomes the prefix of every global function name, variable, and constant symbol. For readability, the instance name used in the following table is "CRC."

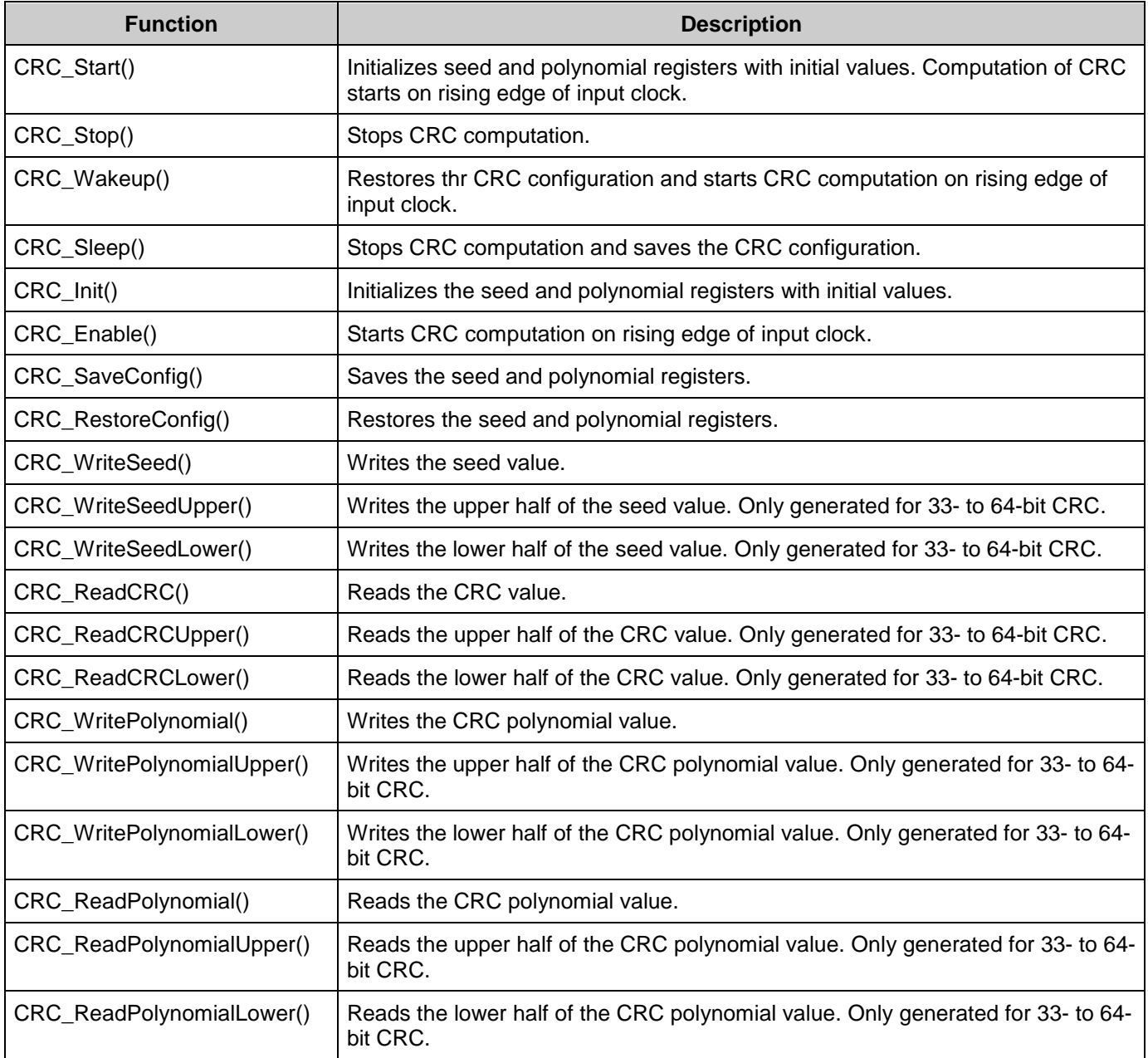

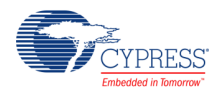

## **Global Variables**

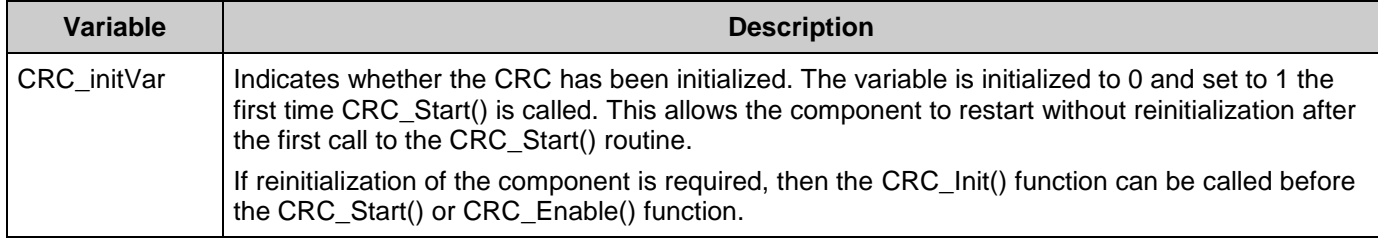

# **void CRC\_Start(void)**

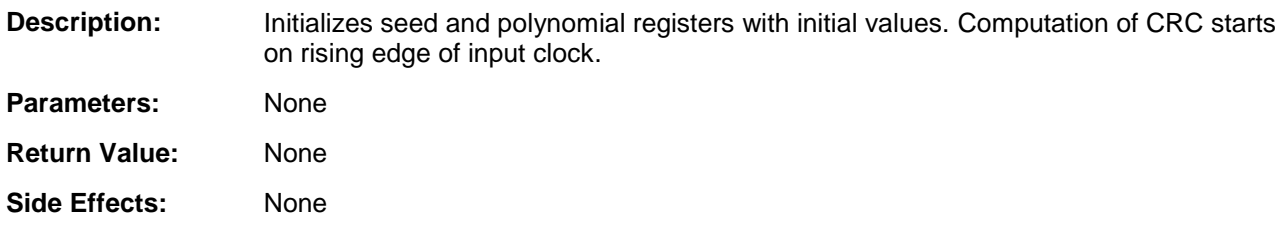

# **void CRC\_Stop(void)**

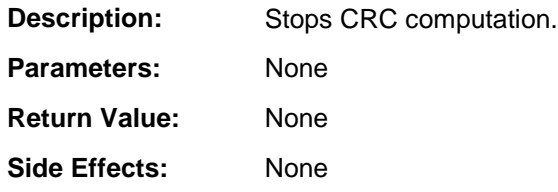

# **void CRC\_Sleep(void)**

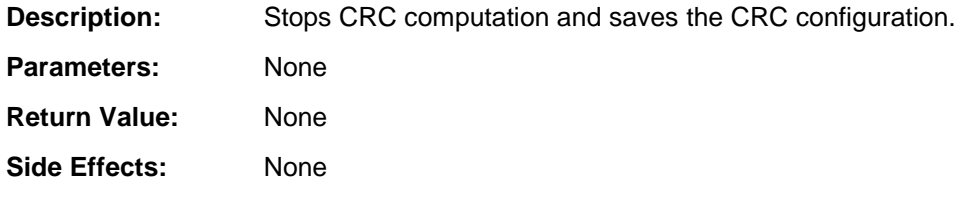

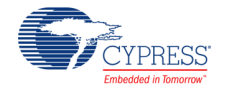

# **void CRC\_Wakeup(void)**

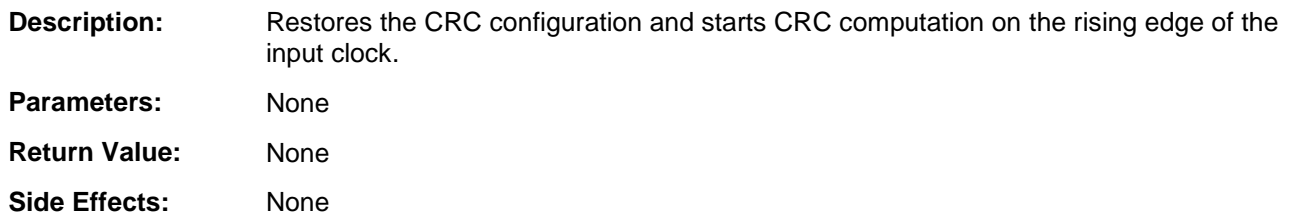

## **void CRC\_Init(void)**

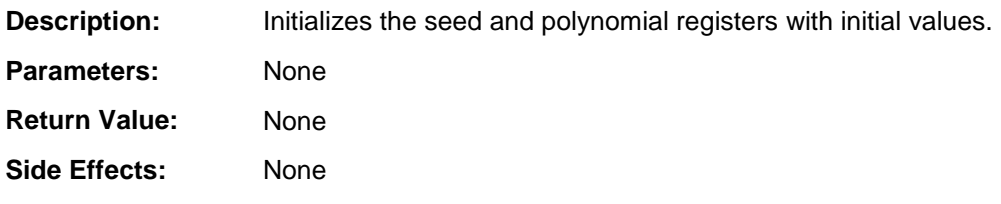

# **void CRC\_Enable(void)**

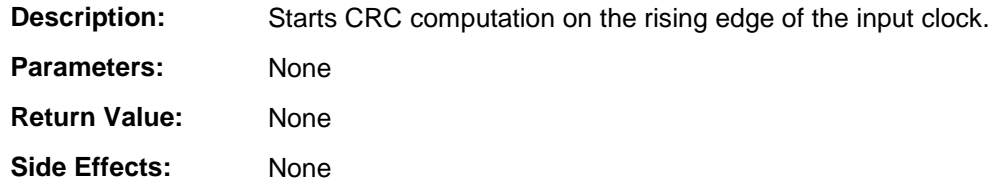

# **void CRC\_SaveConfig(void)**

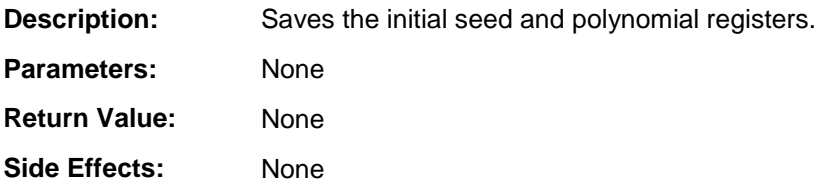

# **void CRC\_RestoreConfig(void)**

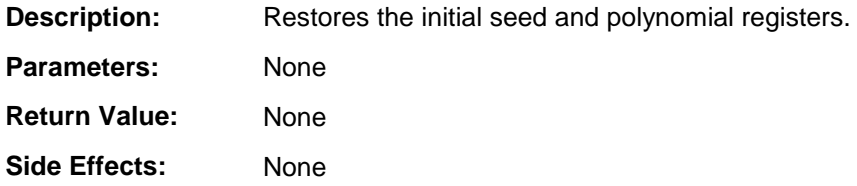

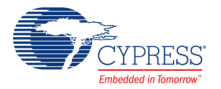

# **void CRC\_WriteSeed(uint8/16/32 seed)**

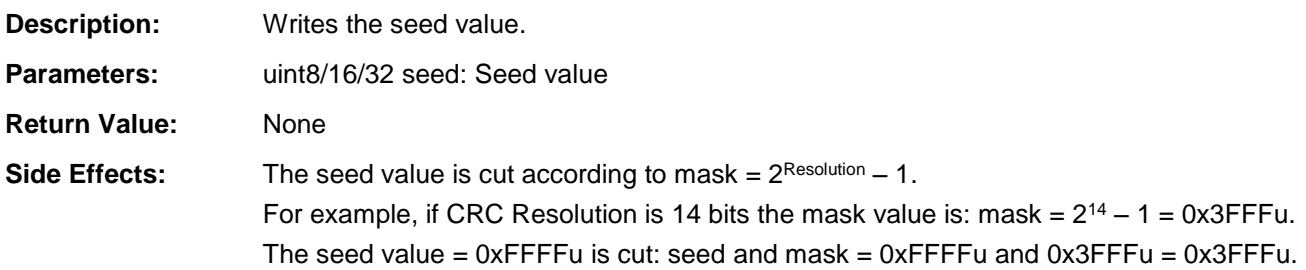

# **void CRC\_WriteSeedUpper(uint32 seed)**

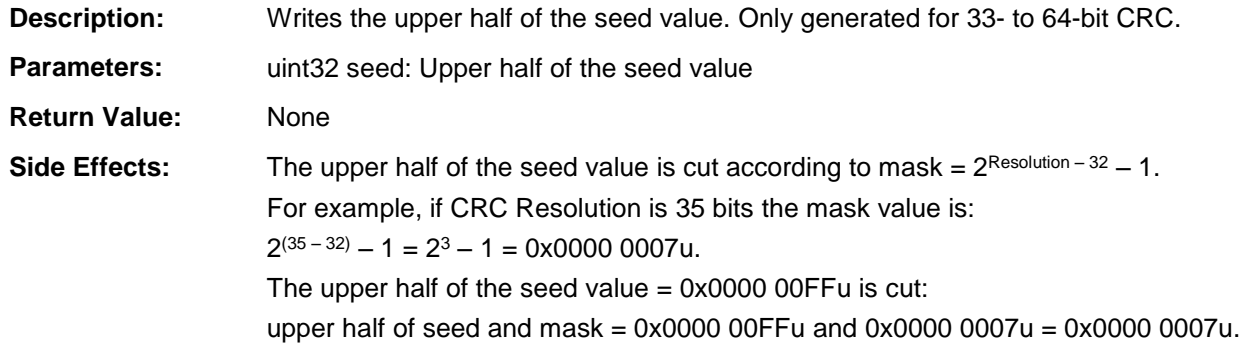

# **void CRC\_WriteSeedLower(uint32 seed)**

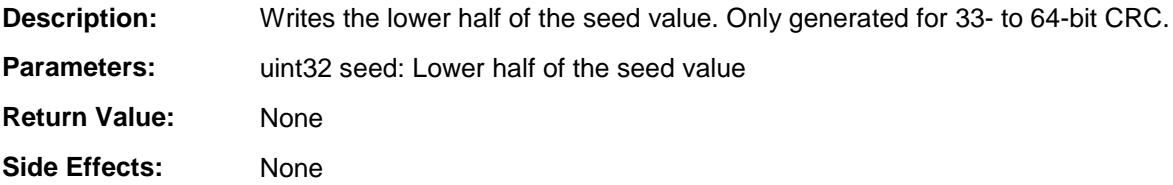

## **uint8/16/32 CRC\_ReadCRC(void)**

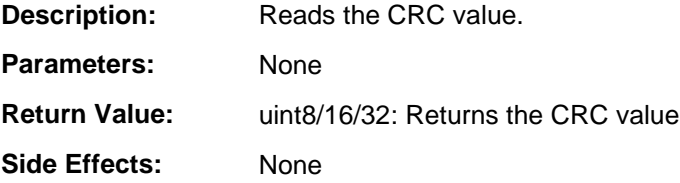

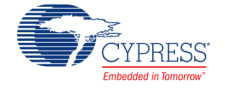

# **uint32 CRC\_ReadCRCUpper(void)**

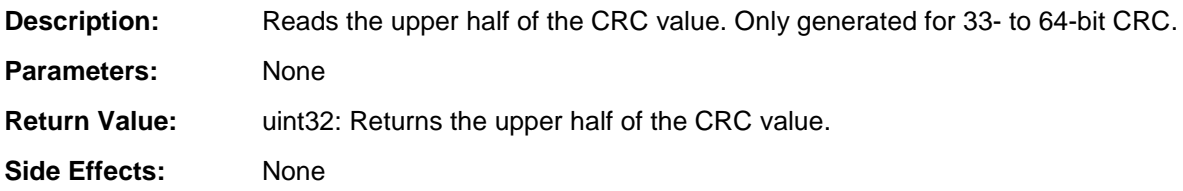

## **uint32 CRC\_ReadCRCLower(void)**

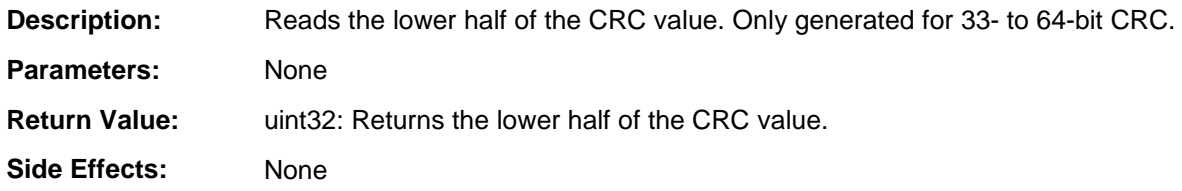

### **void CRC\_WritePolynomial(uint8/16/32 polynomial)**

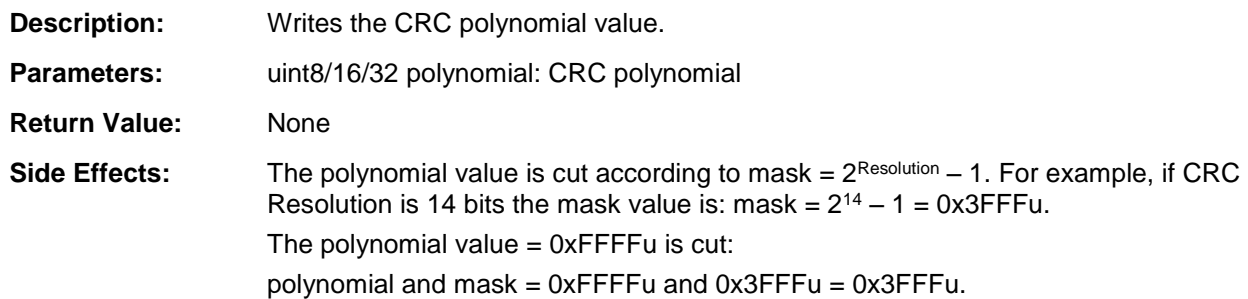

## **void СRC\_WritePolynomialUpper(uint32 polynomial)**

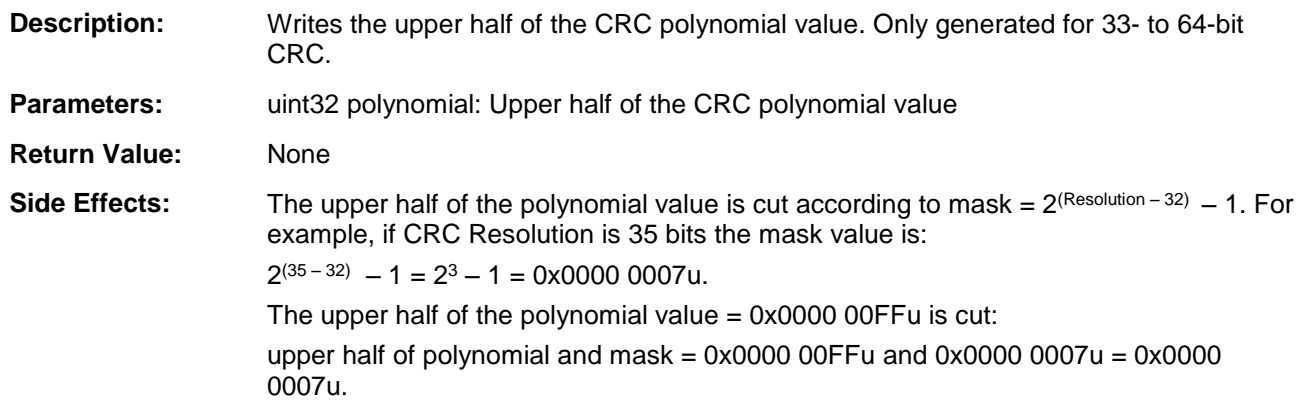

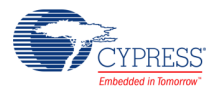

#### **void CRC\_WritePolynomialLower(uint32 polynomial)**

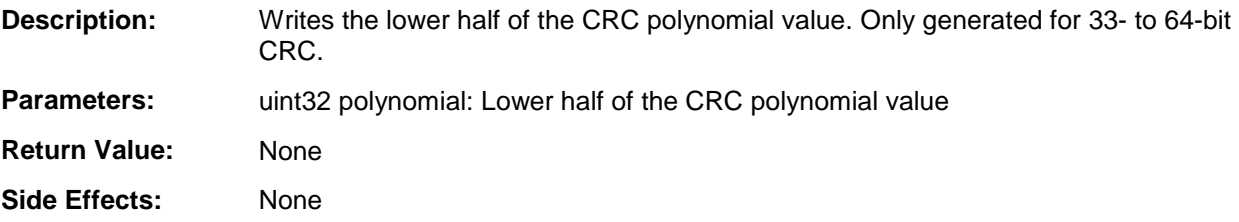

#### **uint8/16/32 CRC\_ReadPolynomial(void)**

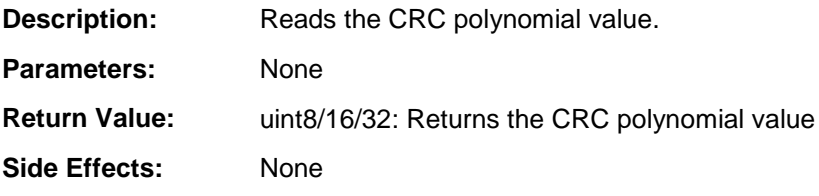

### **uint32 CRC\_ReadPolynomialUpper(void)**

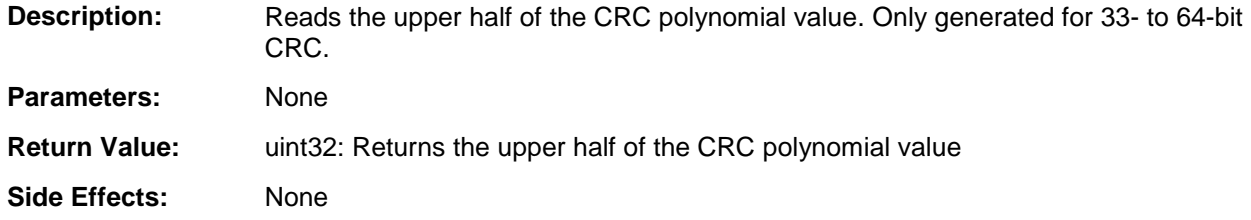

### **uint32 CRC\_ReadPolynomialLower(void)**

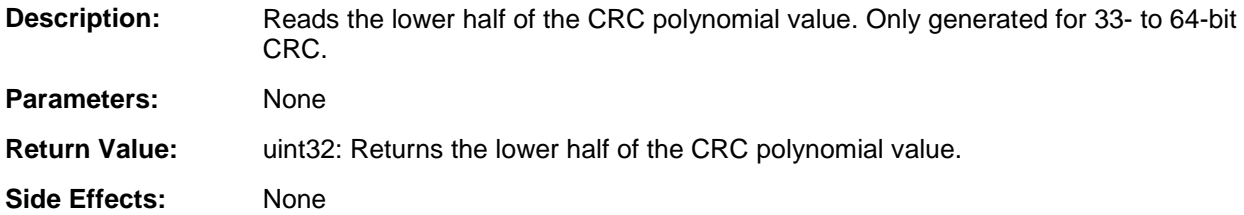

# **Sample Firmware Source Code**

PSoC Creator provides numerous example projects that include schematics and example code in the Find Example Project dialog. For component-specific examples, open the dialog from the Component Catalog or an instance of the component in a schematic. For general examples, open the dialog from the Start Page or **File** menu. As needed, use the **Filter Options** in the dialog to narrow the list of projects available to select.

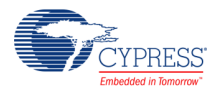

Refer to the "Find Example Project" topic in the PSoC Creator Help for more information.

# **Functional Description**

The CRC is implemented as a linear feedback shift register (LFSR). The Shift register computes the LFSR function, the Polynomial register holds the polynomial that defines the LFSR polynomial, and the Seed register enables initialization of the starting data.

This component requires that the Seed and Polynomial registers are initialized prior to start.

Computation of an N-bit LFSR result is specified by a polynomial with  $N + 1$  terms, the last of which is the  $X^0$  term where  $X^0 = 1$ . For example, the widely used CRC-CCITT 16-bit polynomial is  $X^{16}$  +  $X^{12}$  +  $X^{5}$  + 1. The CRC algorithm assumes the presence of the  $X^{0}$  term, so that the polynomial for an N-bit result can be expressed by an N bit rather than  $(N + 1)$ -bit specification.

To specify the polynomial specification, write an  $(N + 1)$ -bit binary number corresponding to the full polynomial, with 1's for each term present. The CRC-CCITT polynomial would be 10001000000100001b. Then, drop the right-most bit (the  $X^0$  term) to obtain the CRC polynomial value. To implement the CRC-CCITT example, the Polynomial register is loaded with a value of 8810h.

A rising edge of the input clock shifts each bit of the input data stream, MSB first, through the Shift register, computing the specified CRC algorithm. Eight clocks are required to compute the CRC for each byte of input data.

Note that the initial seed value is lost. This is usually of no consequence because the seed value is only used to initialize the Shift register once, for each data set.

# **Block Diagram and Configuration**

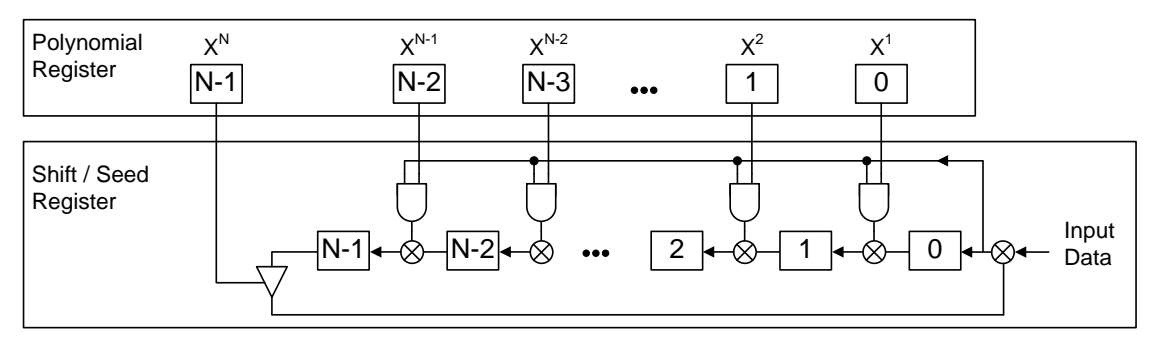

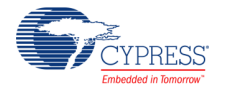

## **Timing Diagrams**

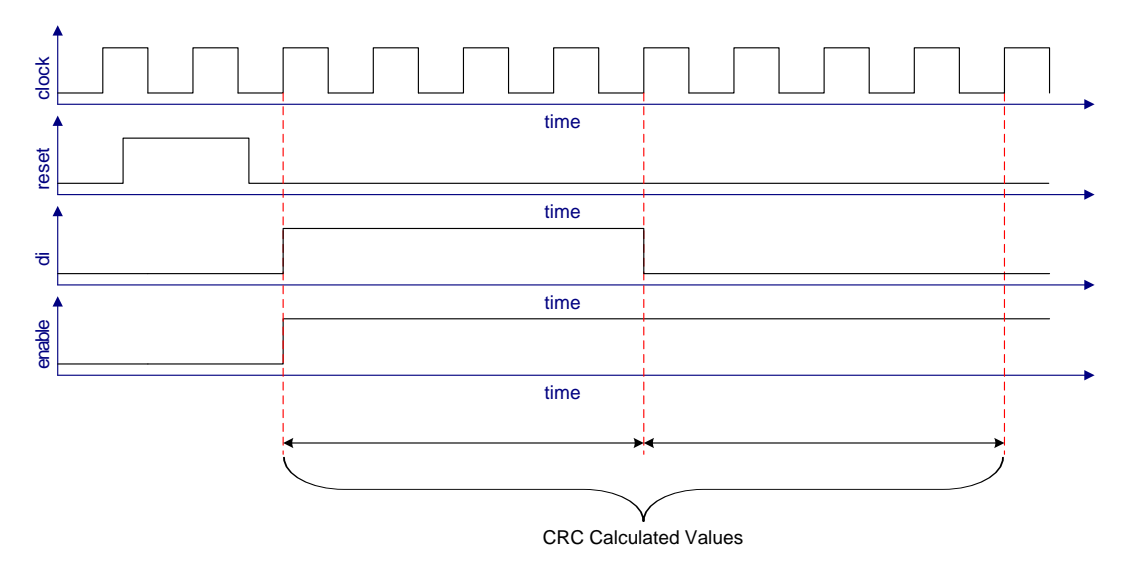

#### **Figure 1. Time Division Multiplex Implementation Mode**

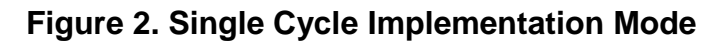

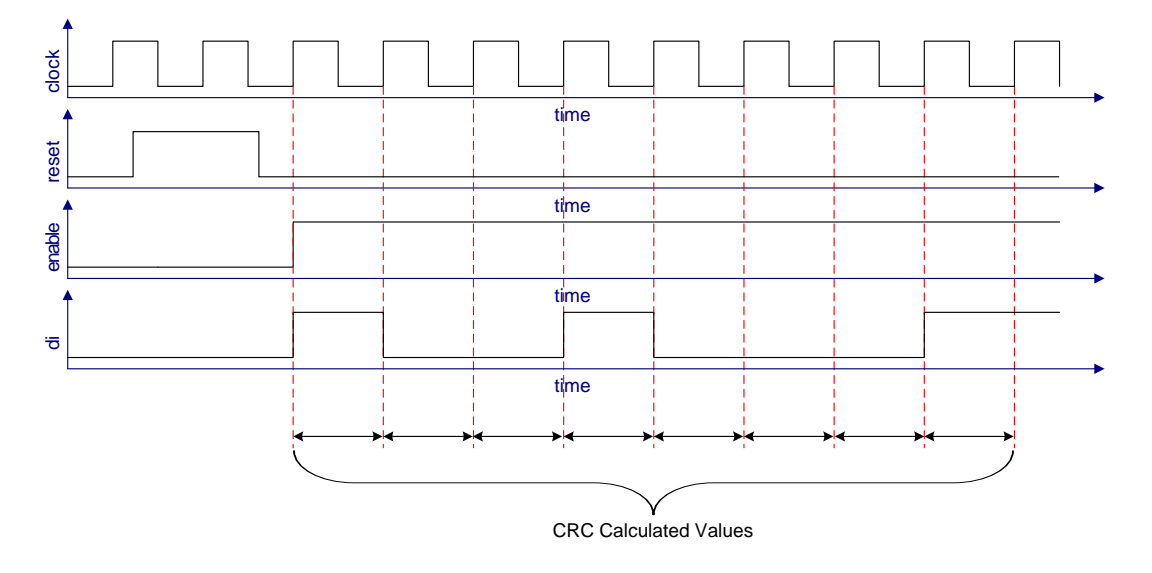

# **DC and AC Electrical Characteristics**

The following values indicate expected performance and are based on initial characterization data.

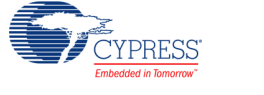

#### **Timing Characteristics "Maximum with Nominal Routing"**

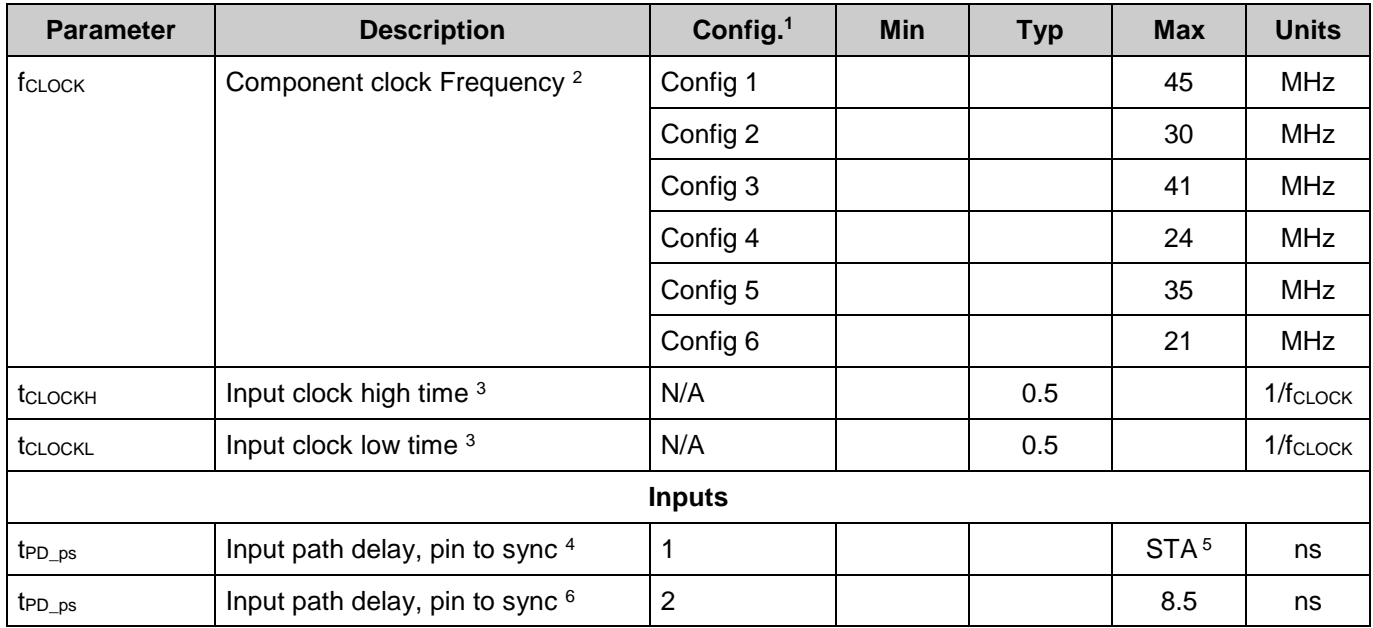

#### <sup>1</sup> Configurations:

l

<span id="page-15-0"></span>Config 1: Resolution: 8 bits Implementation: Single Cycle

Config 2:

<span id="page-15-1"></span>Resolution: 16 bits Implementation: Single Cycle

Config 3:

Resolution: 16 bits

Implementation: Time Division Multiplex

#### Config 4:

Resolution: 32 bits Implementation: Single Cycle

#### Config 5:

Resolution: 32 bits Implementation: Time Division Multiplex

Config 6:

Resolution: 64 bits Implementation: Time Division Multiplex

<sup>2</sup> If Time Division Multiplex Implementation is selected, then component clock frequency must be four times greater than the data rate.

 $3$  tc $y_{\text{clock}} = 1$ /fclock. This is the cycle time of one clock period.

 $4$  t<sub>PD\_ps</sub> is found in the Static Timing Results, as described later. The number listed here is a nominal value based on STA analysis on many inputs.

 $^5$  t<sub>PD\_ps</sub> and t<sub>PD\_si</sub> are route path delays. Because routing is dynamic, these values can change will directly affect the maximum component clock and sync clock frequencies. The values must be found in the Static Timing Analysis results.

 $6$  t<sub>PD\_ps</sub> in configuration 2 is a fixed value defined per pin of the device. The number listed here is a nominal value of all of the pins available on the device

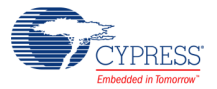

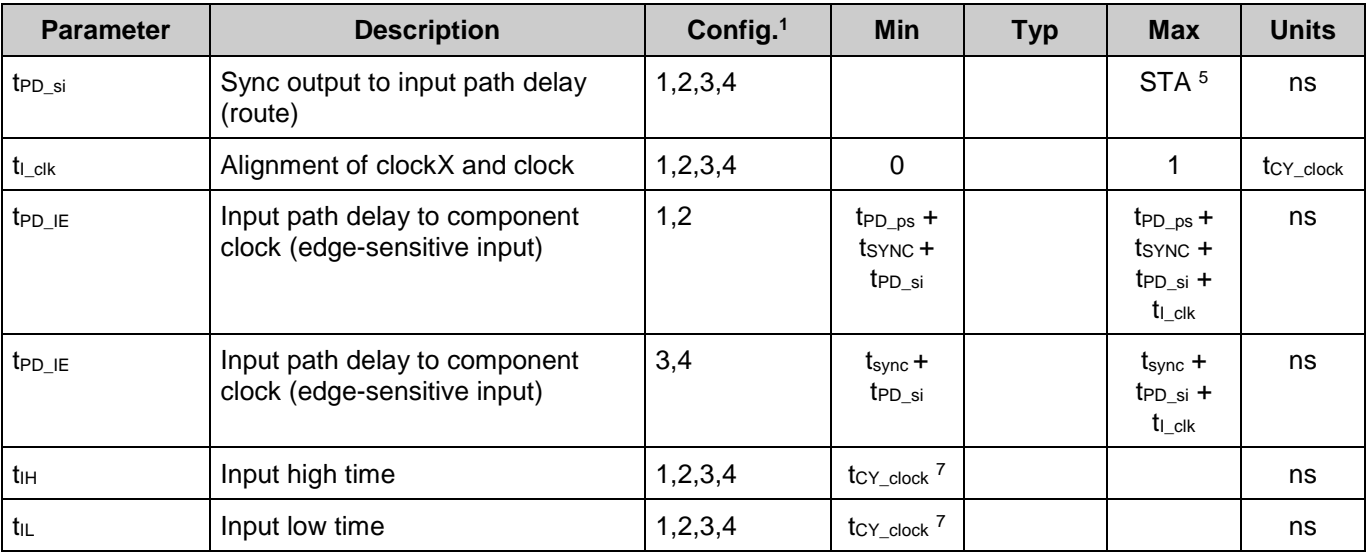

 $7$  t<sub>CY\_clock</sub> = 4 x [1/f<sub>CLOCK</sub>] if Time Division Multiplex Implementation is selected.

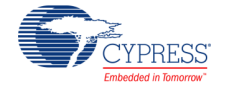

<span id="page-16-0"></span> $\overline{a}$ 

## **Timing Characteristics "Maximum with All Routing"**

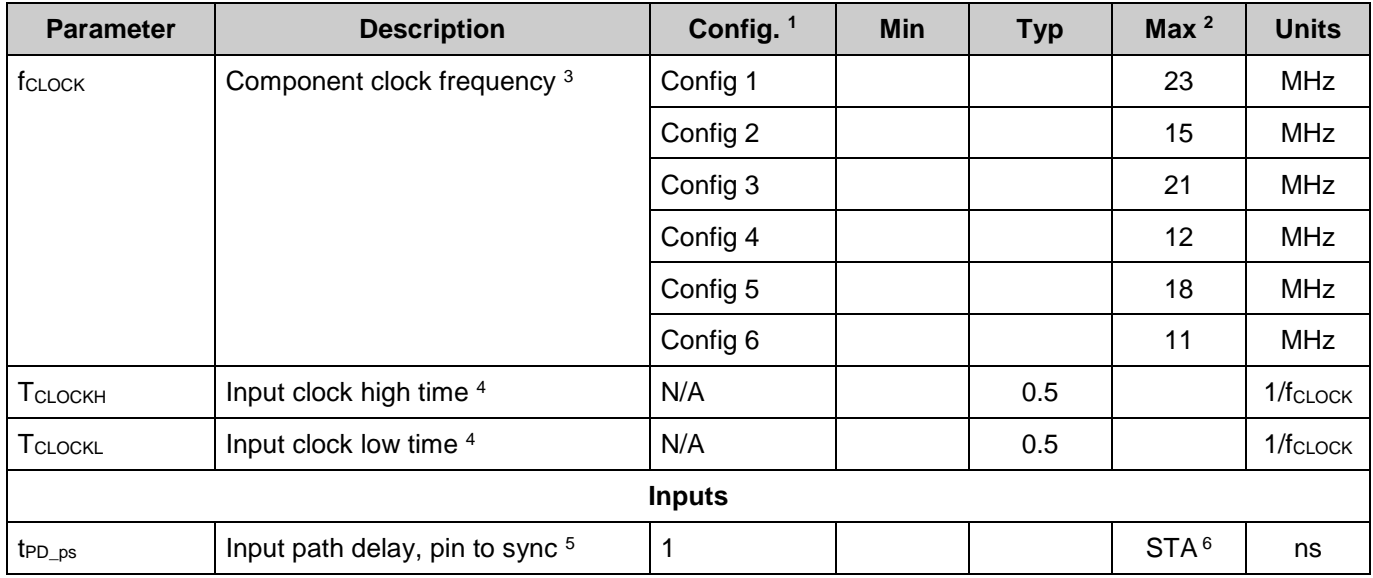

#### <sup>1</sup>Configurations:

l

Config 1: Resolution: 8 bits

<span id="page-17-0"></span>Implementation: Single Cycle

Config 2:

Resolution: 16 bits Implementation: Single Cycle

#### Config 3:

Resolution: 16 bits Implementation: Time Division Multiplex

#### Config 4:

Resolution: 32 bits Implementation: Single Cycle

#### Config 5:

Resolution: 32 bits Implementation: Time Division Multiplex Config 6:

Resolution: 64 bits Implementation: Time Division Multiplex

 $2$  Maximum for "All Routing" is calculated by <nominal>/2 rounded to the nearest integer. This value allows you not to worry about meeting timing if the component is running at or below this frequency.

<sup>3</sup> If Time Division Multiplex Implementation is selected, then component clock frequency must be four times greater than the data rate.

 $4$  tcy<sub>\_clock</sub> =  $1$ /f<sub>CLOCK</sub> – Cycle time of one clock period.

 $^5$  t<sub>PD\_ps</sub> is found in the Static Timing Results as described later. The number listed here is a nominal value based on STA analysis on many inputs.

 $^6$  t<sub>PD\_ps</sub> and t<sub>PD\_si</sub> are route path delays. Because routing is dynamic, these values can change and directly affect the maximum component clock and sync clock frequencies. The values must be found in the Static Timing Analysis results.

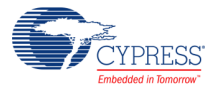

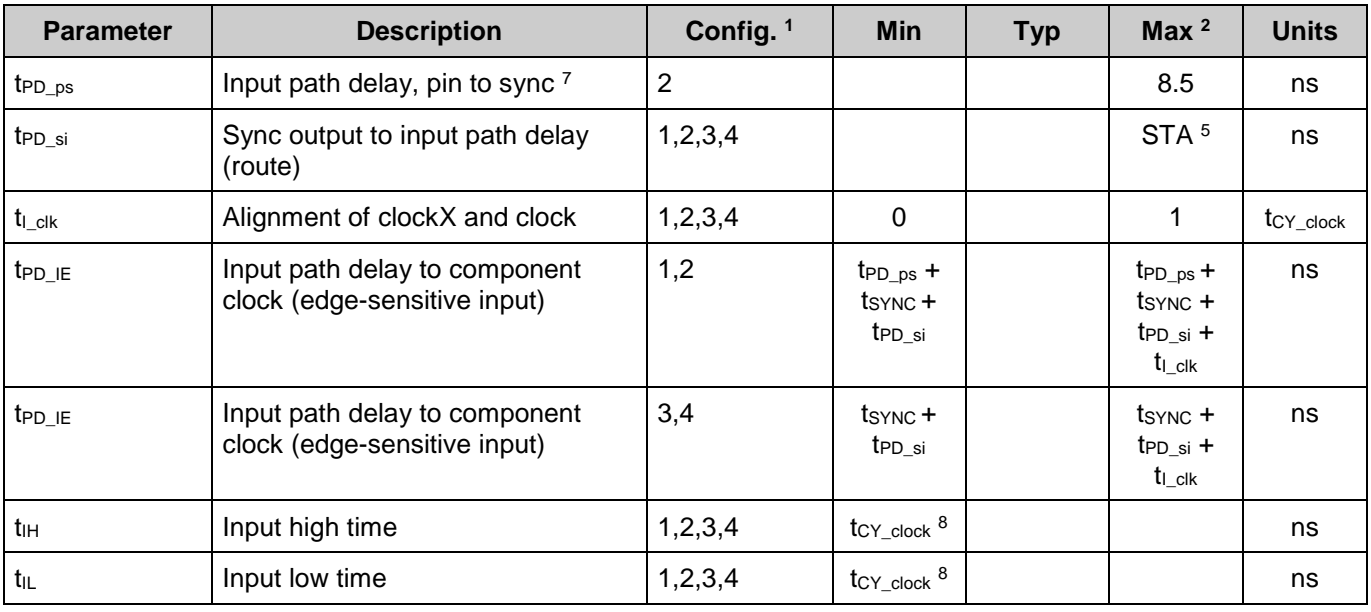

## **How to Use STA Results for Characteristics Data**

Nominal route maximums are gathered through multiple test passes with Static Timing Analysis (STA). You can calculate the maximums for your designs with the STA results using the following methods:

**f**<sub>CLOCK</sub> Maximum component clock frequency appears in Timing results in the clock summary as the named external clock. The graphic below shows an example of the clock limitations from *\_timing.html*:

## <span id="page-18-0"></span>-Clock Summary

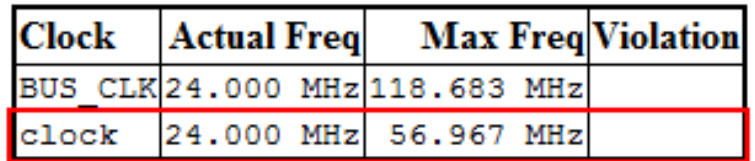

## **Input Path Delay and Pulse Width**

When characterizing the functionality of inputs, all inputs, no matter how you have configured them, look like one of four possible configurations, as shown in [Figure 3.](#page-19-0)

 $8 t_{CY\_clock} = 4 \times [1/f_{CLOCK}]$  if Time Division Multiplex Implementation is selected.

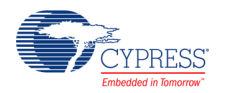

 $\overline{a}$ 

 $^7$  t<sub>PD\_ps</sub> in configuration 2 is a fixed value defined per pin of the device. The number listed here is a nominal value of all of the pins available on the device

All inputs must be synchronized. The synchronization mechanism depends on the source of the input to the component. To fully interpret how your system will work you must understand which input configuration you have set up for each input and the clock configuration of your system. This section describes how to use the Static Timing Analysis (STA) results to determine the characteristics of your system.

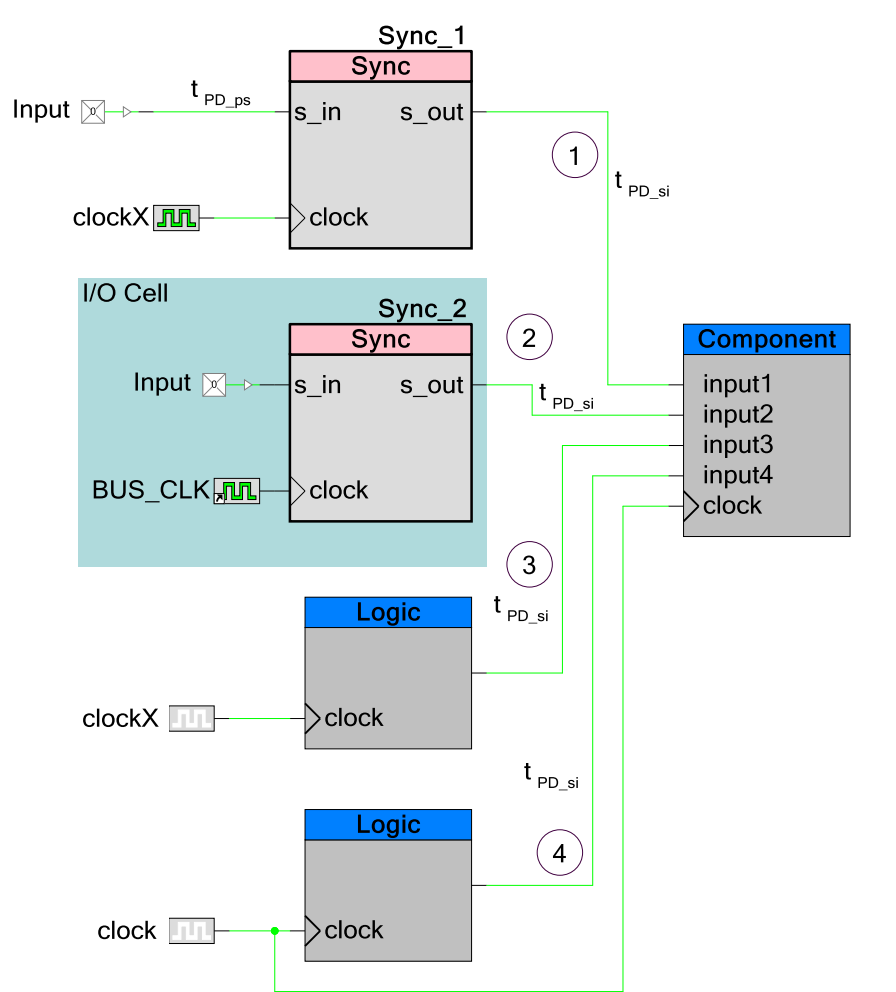

<span id="page-19-0"></span>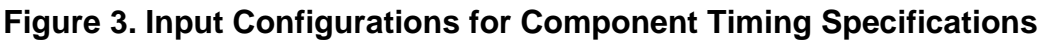

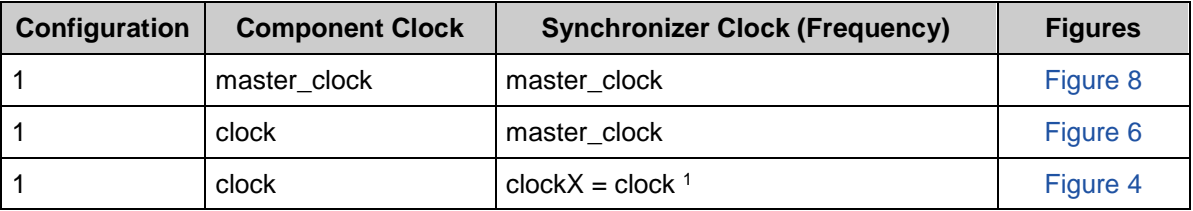

<sup>1</sup> Clock frequencies are equal but alignment of rising edges is not guaranteed.

<span id="page-19-1"></span>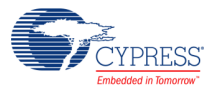

l

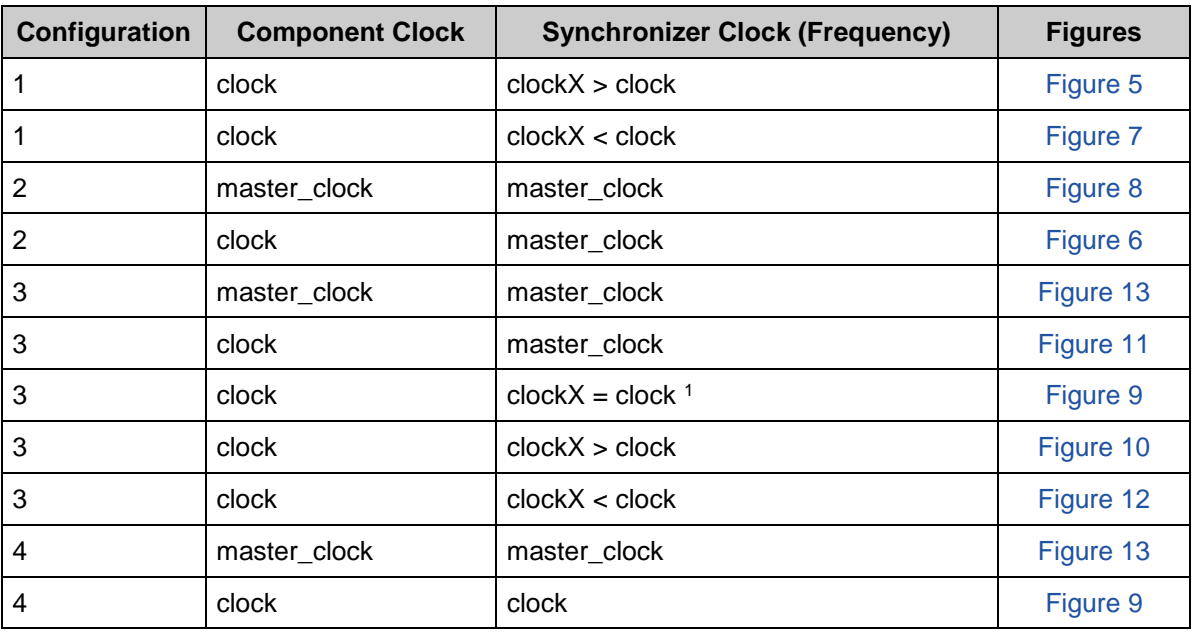

1. The input is driven by a device pin and synchronized internally with a "sync" component. This component is clocked using a different internal clock than the clock the component uses (all internal clocks are derived from master\_clock).

When characterizing inputs configured in this way, clockX may be faster than, equal to, or slower than the component clock. It may also be equal to master\_clock, which produces the characterization parameters shown in [Figure 4,](#page-21-0) [Figure 5,](#page-21-1) [Figure 7,](#page-22-1) and [Figure 8.](#page-23-0)

2. The input is driven by a device pin and synchronized at the pin using master clock.

When characterizing inputs configured in this way, master\_clock is faster than or equal to the component clock (it is never slower than). This produces the characterization parameters shown in [Figure 5](#page-21-1) and [Figure 8.](#page-23-0)

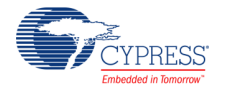

#### <span id="page-21-0"></span>**Figure 4. Input Configuration 1 and 2; Synchronizer Clock Frequency = Component Clock Frequency (Edge alignment of clock and clockX is not guaranteed)**

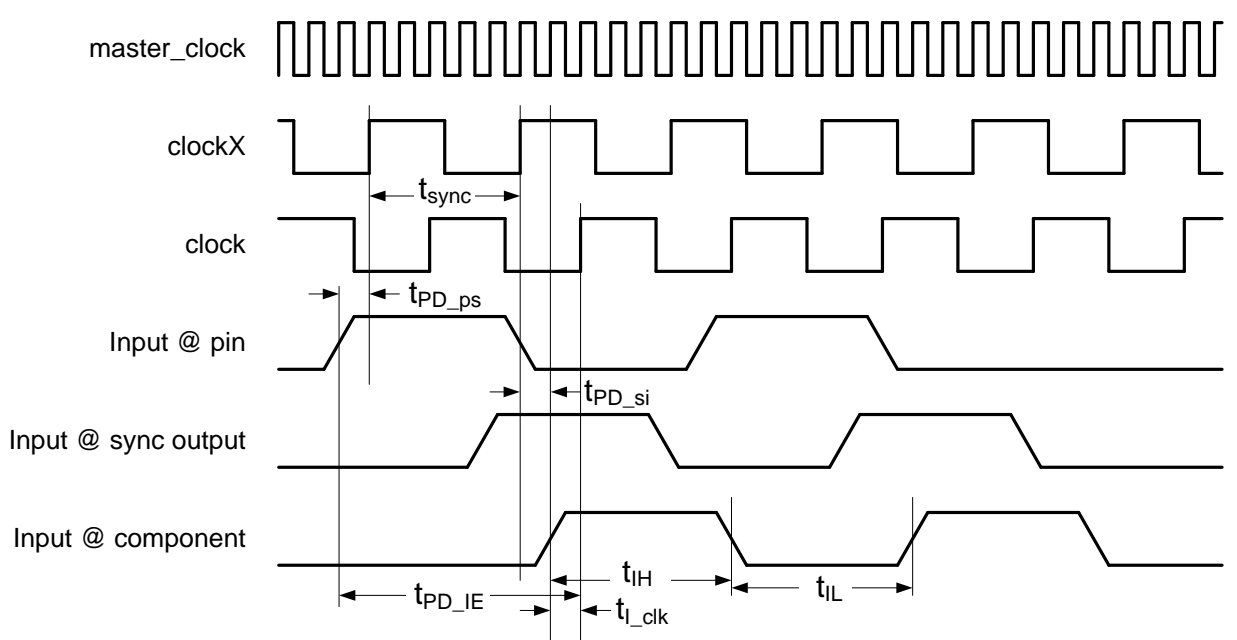

<span id="page-21-1"></span>**Figure 5. Input Configuration 1 and 2; Synchronizer Clock Frequency > Component Clock Frequency**

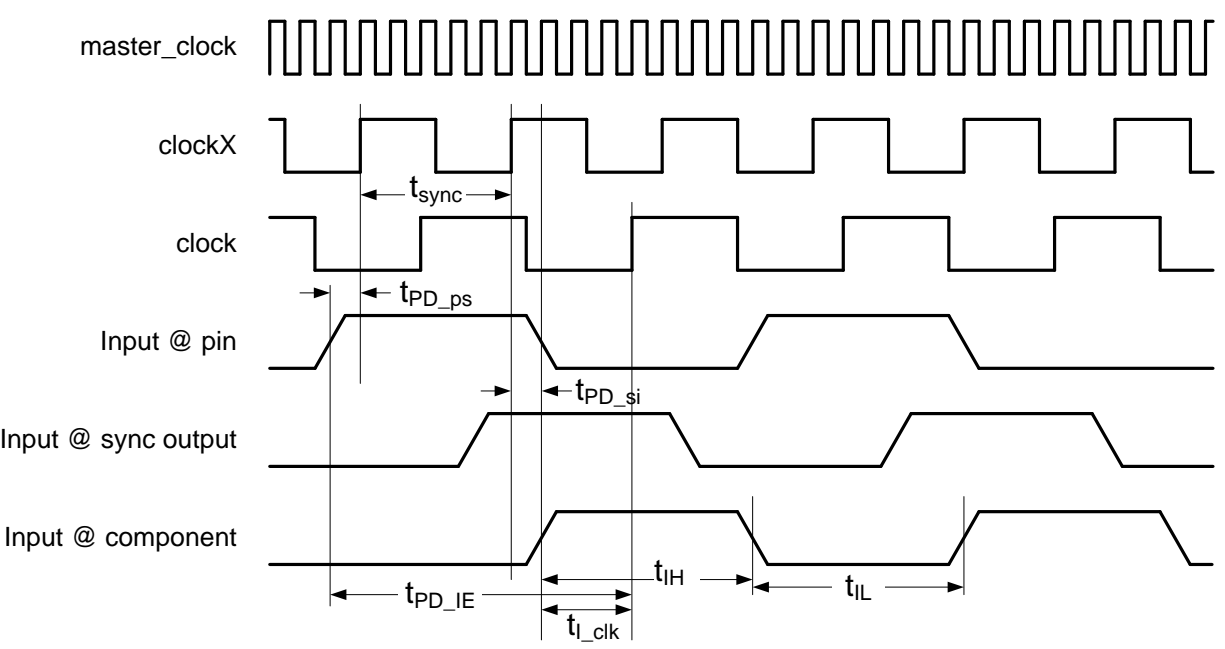

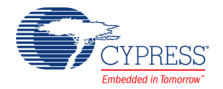

#### <span id="page-22-0"></span>**Figure 6. Input Configuration 1 and 2; [Synchronizer Clock Frequency == master\_clock] > Component Clock Frequency**

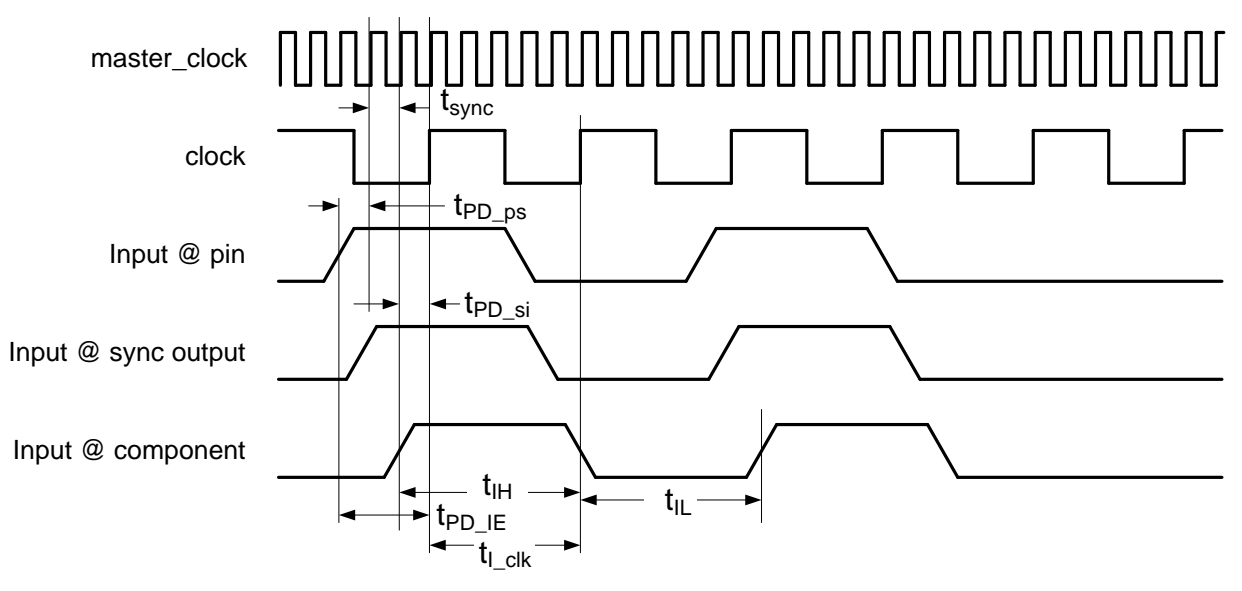

<span id="page-22-1"></span>**Figure 7. Input Configuration 1; Synchronizer Clock Frequency < Component Clock Frequency**

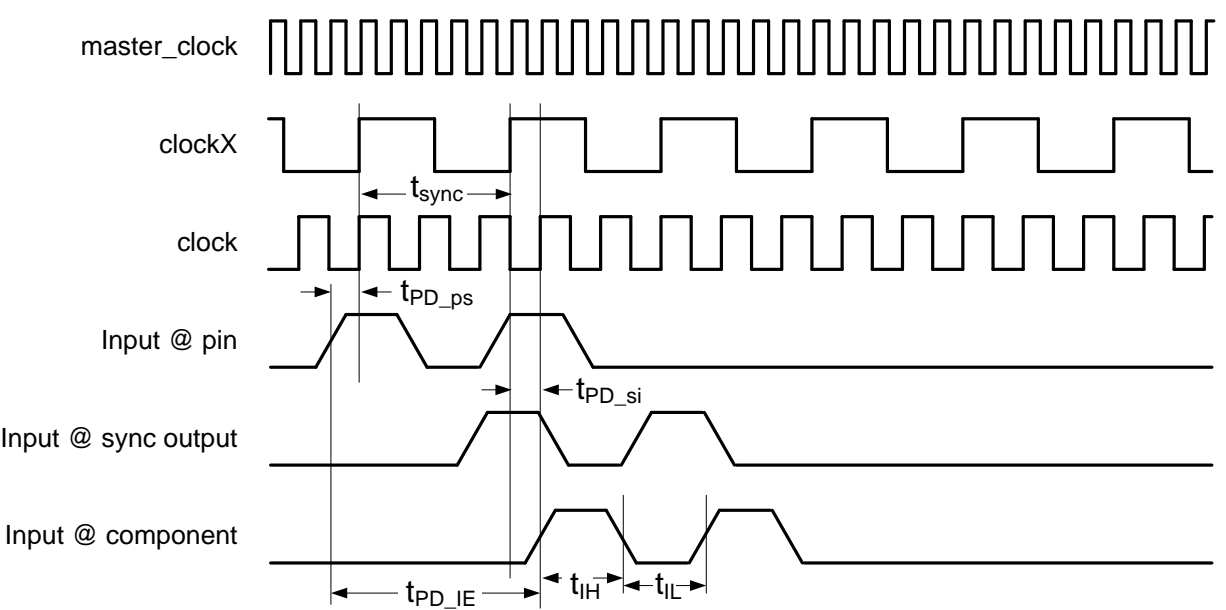

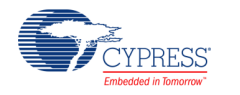

# Input @ pin clock t<sub>PD\_ps</sub> Input @ sync output Input @ component tsync  $t_{\text{PD\_IE}}$   $\longrightarrow$   $t_{\text{IH}}$   $\longrightarrow$   $\overline{t_{\text{IL}}}$   $t_{\text{IL}}$ - t<sub>PD\_si</sub>

#### <span id="page-23-0"></span>**Figure 8. Input Configuration 1 and 2; Synchronizer Clock = Component Clock = master\_clock**

3. The input is driven by logic internal to the PSoC, which is synchronous based on a clock other than the clock the component uses (all internal clocks are derived from master\_clock).

When characterizing inputs configured in this way, the synchronizer clock is faster than, less than, or equal to the component clock, which produces the characterization parameters shown in [Figure 9,](#page-24-0) [Figure 10,](#page-24-1) and [Figure 12.](#page-25-1)

4. The input is driven by logic internal to the PSoC, which is synchronous based on the same clock the component uses.

When characterizing inputs configured in this way, the synchronizer clock is equal to the component clock, which will produce the characterization parameters as shown in [Figure 13.](#page-26-0)

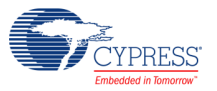

#### <span id="page-24-0"></span>**Figure 9. Input Configuration 3 only; Synchronizer Clock Frequency = Component Clock Frequency (Edge alignment of clock and clockX is not guaranteed)**

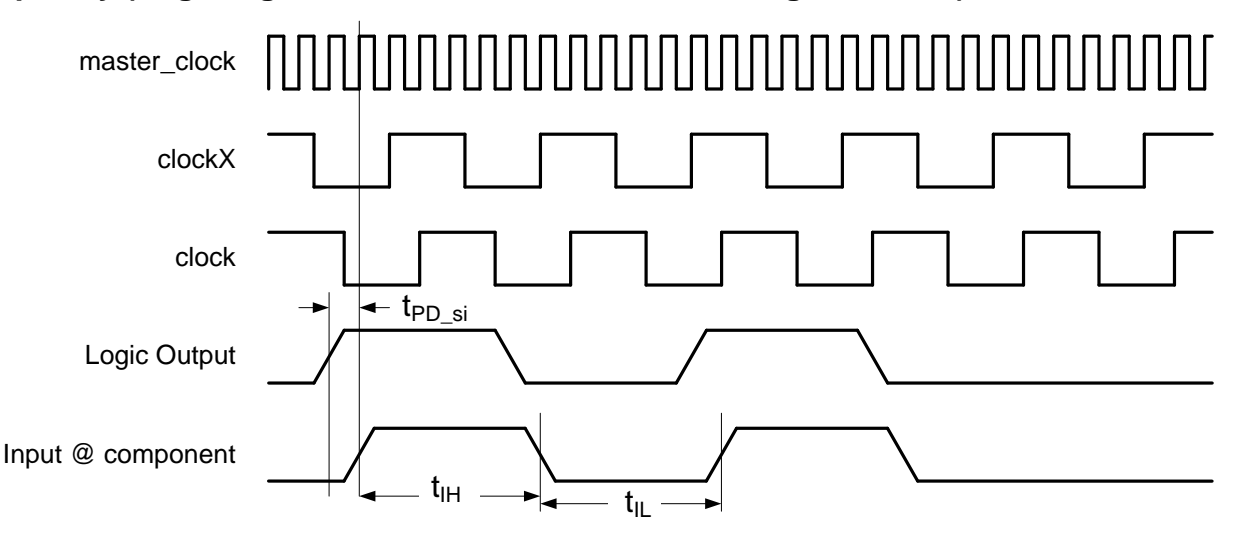

This figure represents the understanding that Static Timing Analysis holds on the clocks. All clocks in the digital clock domain are synchronous to master\_clock. However, it is possible that two clocks with the same frequency are not rising-edge-aligned. Therefore, the static timing analysis tool does not know which edge the clocks are synchronous to and must assume the minimum of one master\_clock cycle. This means that  $tp_{s}$  now has a limiting effect on master\_clock of the system. master\_clock setup time violations appear if this path delay is too long. You must change the synchronization clocks of your system or run master clock at a slower frequency.

#### <span id="page-24-1"></span>**Figure 10. Input Configuration 3; Synchronizer Clock Frequency > Component Clock Frequency**

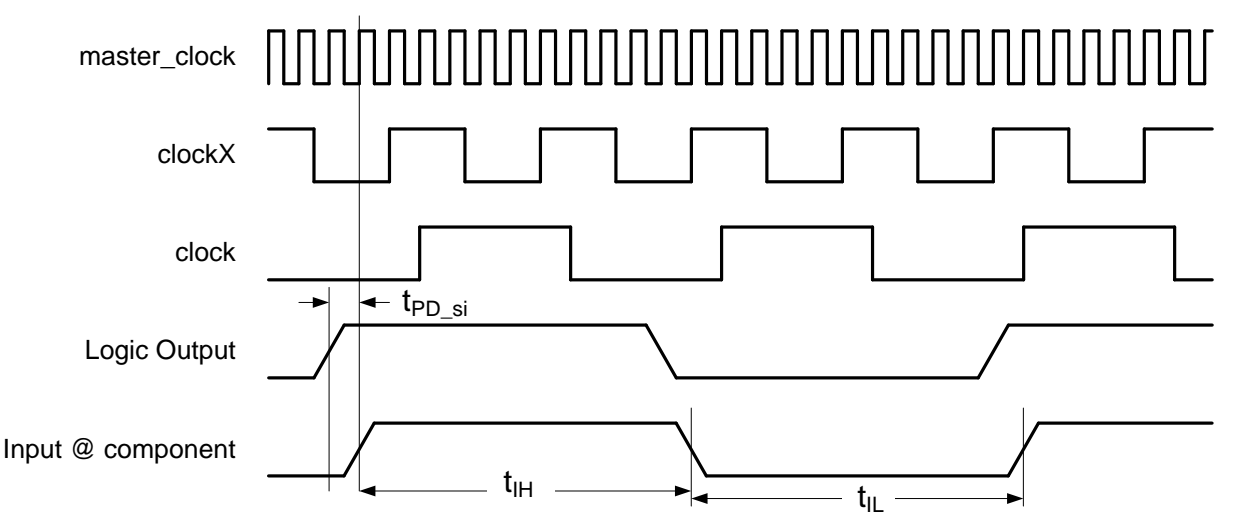

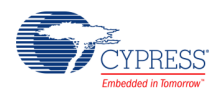

In much the same way as shown in [Figure 9,](#page-24-0) all clocks are derived from master\_clock. STA indicates the t<sub>PD\_si</sub> limitations on master\_clock for one master\_clock cycle in this configuration. master\_clock setup time violations appear if this path delay is too long. You must change the synchronization clocks of your system or run the master\_clock at a slower frequency.

<span id="page-25-0"></span>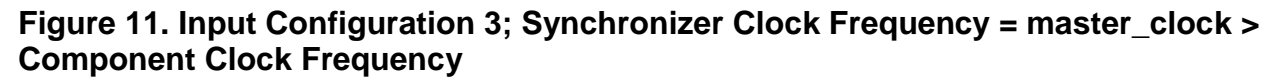

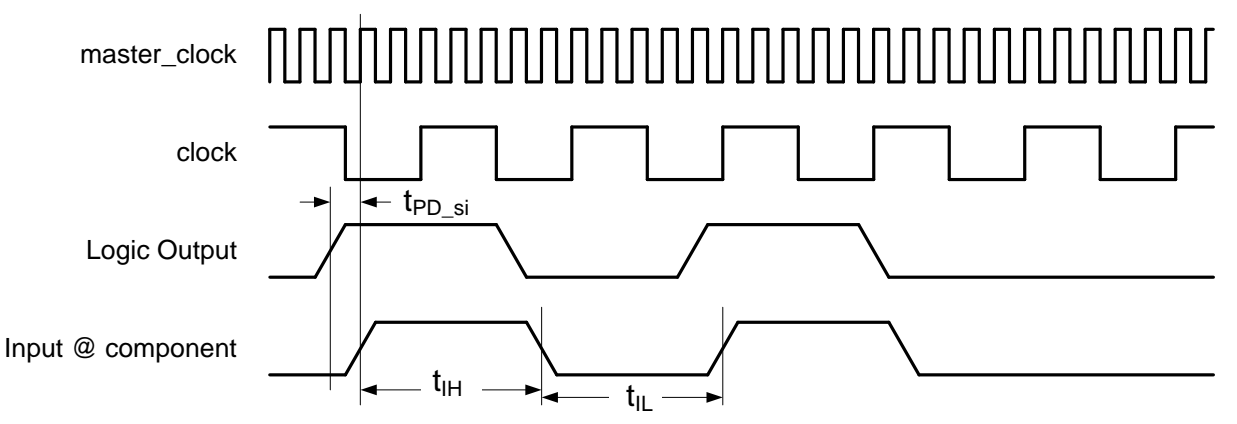

#### <span id="page-25-1"></span>**Figure 12. Input Configuration 3; Synchronizer Clock Frequency < Component Clock Frequency**

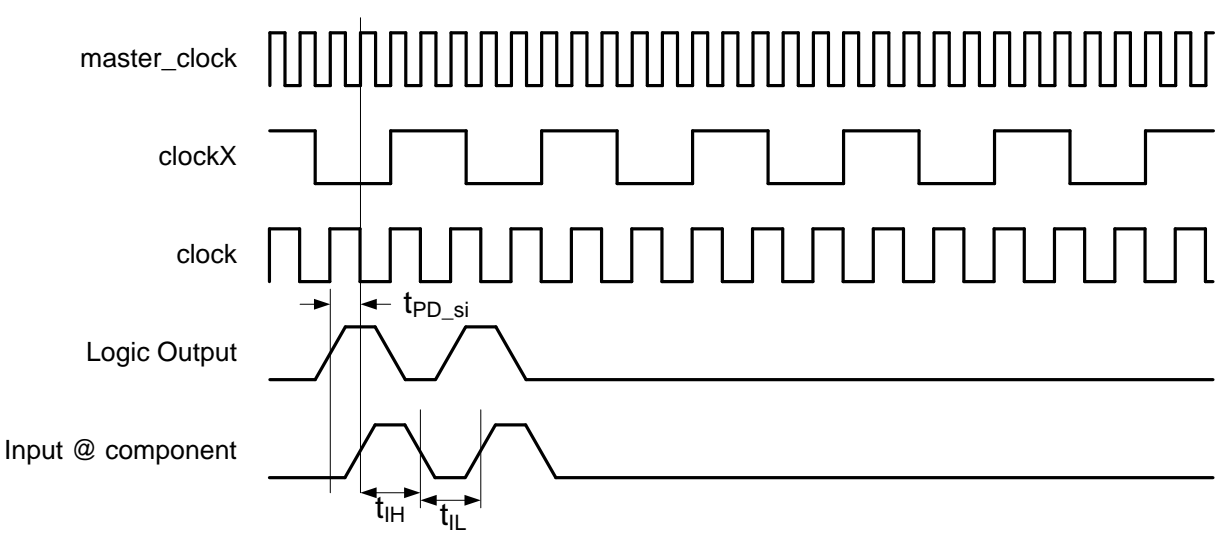

In much the same way as shown in [Figure 9,](#page-24-0) all clocks are derived from master\_clock. STA indicates the t<sub>PD si</sub> limitations on master clock for one master clock cycle in this configuration. master\_clock setup time violations appear if this path delay is too long. You must change the synchronization clocks of your system or run master\_clock at a slower frequency.

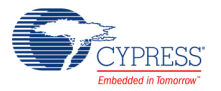

#### <span id="page-26-0"></span>**Figure 13. Input Configuration 4 only; Synchronizer Clock = Component Clock**

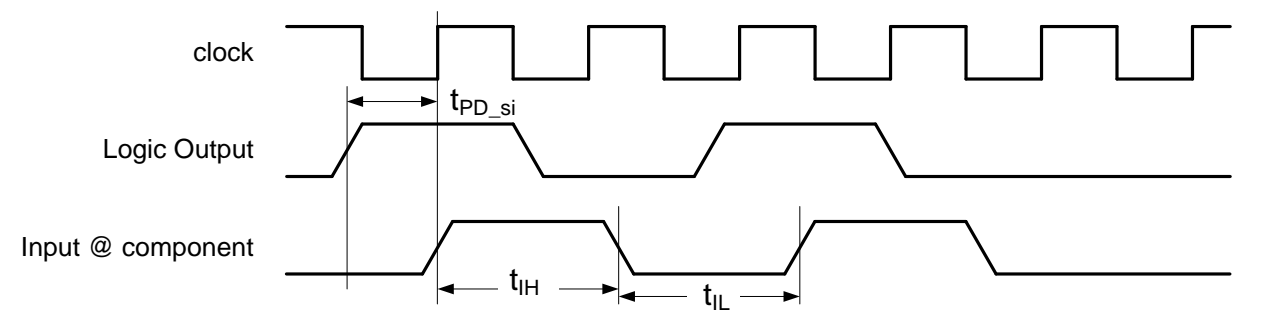

In all previous figures in this section, the most critical parameters to use when understanding your implementation are fclock and tPD\_IE. tPD\_IE is defined by tPD\_ps and tsync (for configurations 1 and 2 only), tep si, and ti cik. Of critical importance is the fact that tep si defines the maximum component clock frequency.  $t_{LCK}$  does not come from the STA results but is used to represent when t<sub>PD</sub> IE is registered. This is the margin left over after the route between the synchronizer and the component clock.

 $tp<sub>D</sub>$  ps and  $tp<sub>D</sub>$  si are included in the STA results.

To find t<sub>PD ps</sub>, look at the input setup times defined in the *\_timing.html* file. The fanout of this input may be more than 1 so you will need to evaluate the maximum of these paths.

#### -Setup times

-Setup times to clock BUS CLK

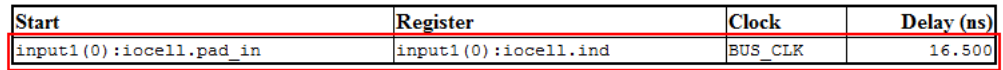

 $tp_{s}$  is defined in the Register-to-register times. You need to know the name of the net to use the *\_timing.html* file. The fanout of this path may be more than 1 so you will need to evaluate the maximum of these paths.

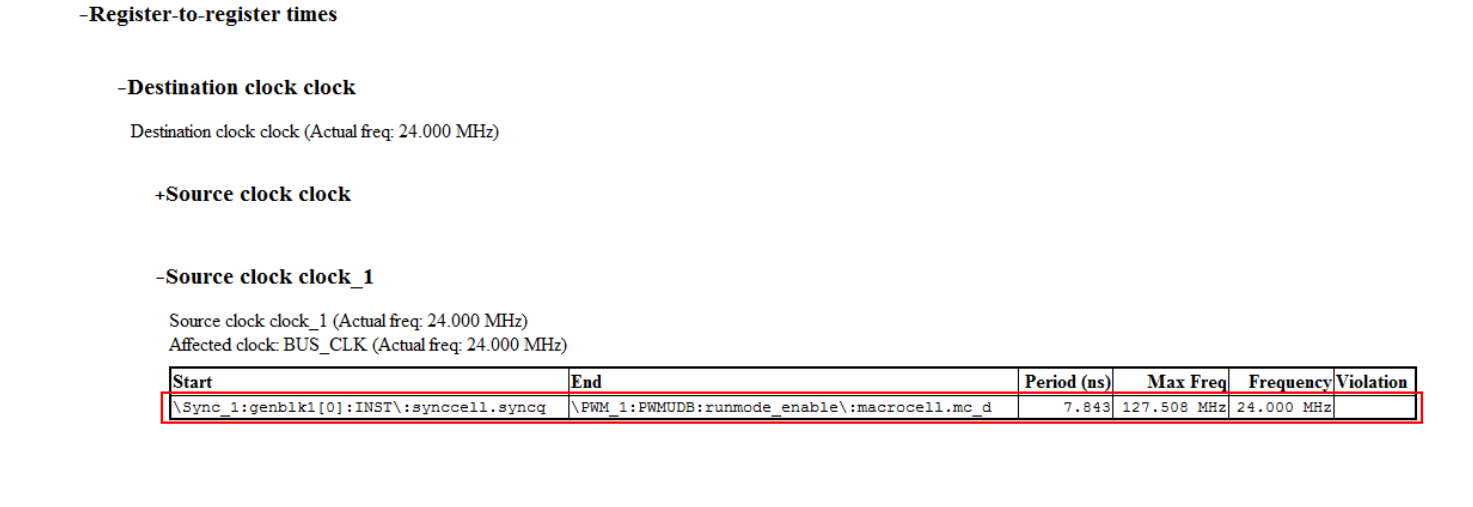

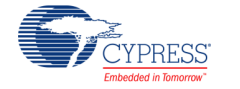

### **Output Path Delays**

When characterizing the path delays of outputs, you must consider where the output is going in order to know where you can find the data in the STA results. For this component, all outputs are synchronized to the component clock. Outputs fall into one of two categories. The output goes either to another component inside the device, or to a pin to the outside of the device. In the first case, you must look at the Register-to-register times shown for the Logic-to-input descriptions above (the source clock is the component clock). For the second case, you can look at the Clock-to-Output times in the *\_timing.html* STA results.

# **Component Changes**

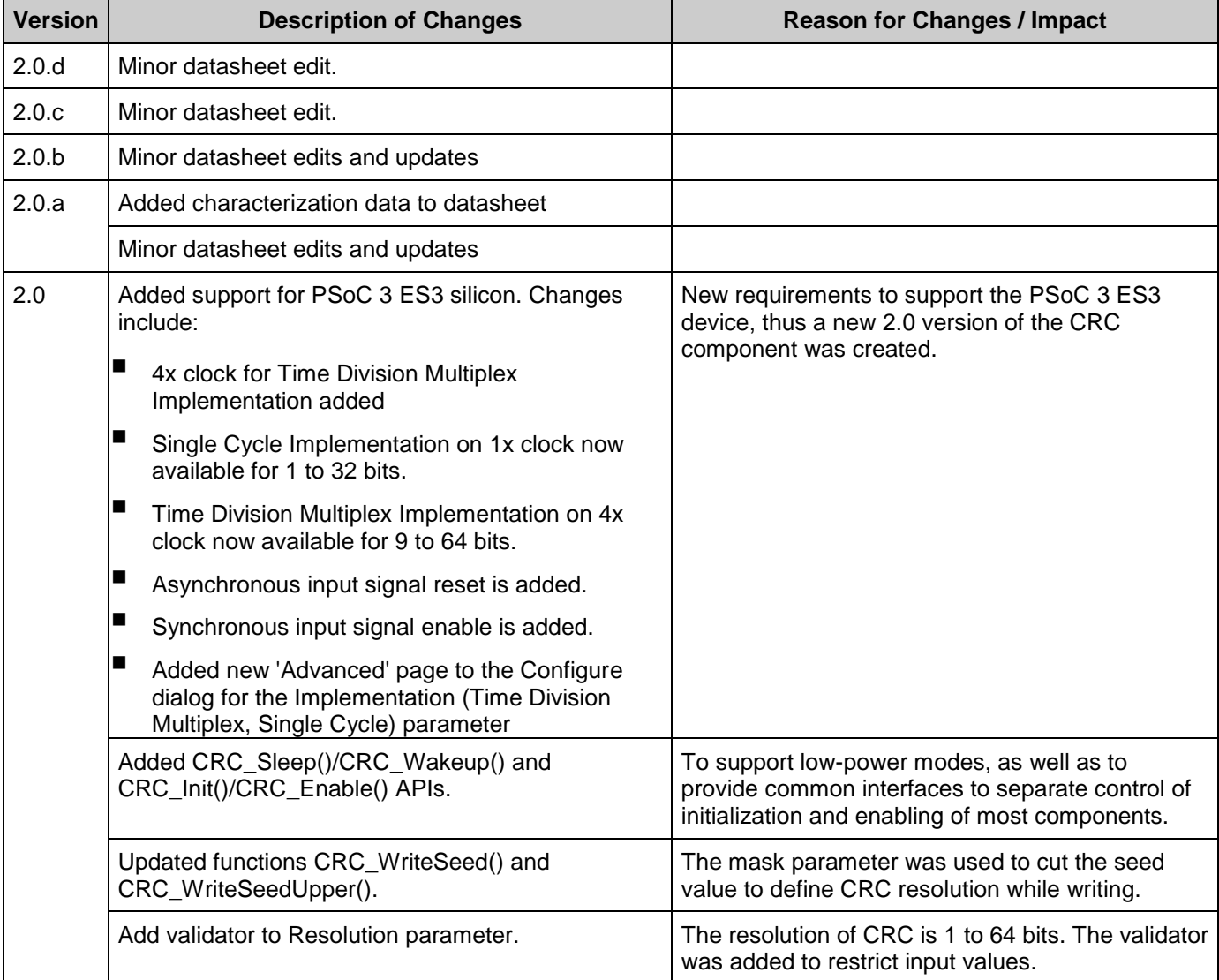

This section lists the major changes in the component from the previous version.

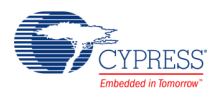

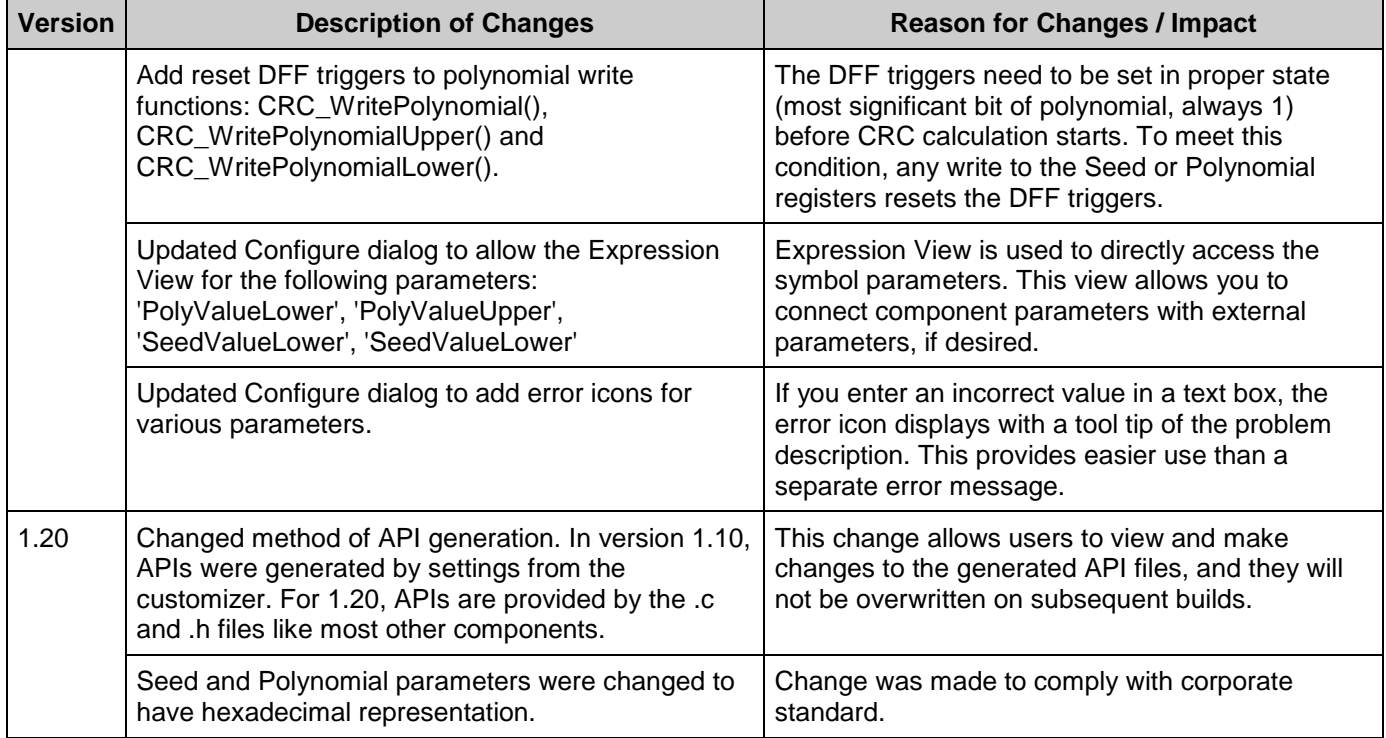

© Cypress Semiconductor Corporation, 2009-2016. This document is the property of Cypress Semiconductor Corporation and its subsidiaries, including Spansion LLC ("Cypress"). This<br>document, including any software or firmwar trademarks, or other intellectual property rights. If the Software is not accompanied by a license agreement and you do not otherwise have a written agreement with Cypress governing the use<br>of the Software, then Cypress he binary code form externally to end users (either directly or indirectly through resellers and distributors), solely for use on Cypress hardware product units, and (2) under those claims of Cypress's patents that are infringed by the Software (as provided by Cypress, unmodified) to make, use, distribute, and import the Software solely for use with Cypress hardware products. Any other use, reproduction, modification, translation, or compilation of the Software is prohibited.

TO THE EXTENT PERMITTED BY APPLICABLE LAW, CYPRESS MAKES NO WARRANTY OF ANY KIND, EXPRESS OR IMPLIED, WITH REGARD TO THIS DOCUMENT OR ANY SOFTWARE OR ACCOMPANYING HARDWARE, INCLUDING, BUT NOT LIMITED TO, THE IMPLIED WARRANTIES OF MERCHANTABILITY AND FITNESS FOR A PARTICULAR<br>PURPOSE. To the extent permitted by applicable law, Cypress reserves the right to mak the application or use of any product or circuit described in this document. Any information provided in this document, including any sample design information or programming code, is provided only for reference purposes. It is the responsibility of the user of this document to properly design, program, and test the functionality and safety of any application made of this information and<br>any resulting product. C substances management, or other uses where the failure of the device or system could cause personal injury, death, or property damage ("Unintended Uses"). A critical component is any<br>component of a device or system whose f whole or in part, and you shall and hereby do release Cypress from any claim, damage, or other liability arising from or related to all Unintended Uses of Cypress products. You shall indemnify<br>and hold Cypress harmless fro Cypress products.

Cypress, the Cypress logo, Spansion, the Spansion logo, and combinations thereof, PSoC, CapSense, EZ-USB, F-RAM, and Traveo are trademarks or registered trademarks of Cypress in the<br>United States and other countries. For a

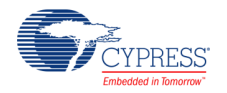